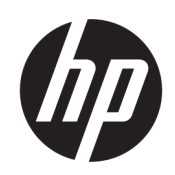

Poste de démoulage automatique HP Jet Fusion 5200 3D

Documentation du produit Manuel de l'utilisateur

RESUME

Procédure d'utilisation de votre produit.

### Informations légales

© Copyright 2021 HP Development Company, L.P.

Édition 1

#### Mentions légales

Les informations contenues dans le présent document sont soumises à modification sans notification.

Les seules garanties couvrant les produits et les services HP sont celles stipulées de façon explicite dans les déclarations de garantie accompagnant ces produits et services. Rien dans le présent document ne peut être considéré comme constituant une garantie supplémentaire. HP n'est pas responsable en cas d'erreurs ou d'omissions techniques ou éditoriales dans le présent document.

#### Instructions de sécurité

Lisez et suivez les instructions de fonctionnement et de sécurité avant de mettre l'équipement sous tension.

#### Marques commerciales

Tous les noms de produits et de sociétés sont des marques commerciales de leur propriétaire d'origine. L'utilisation de toute marque est à des fins d'identification et de référence uniquement et n'a pas d'effet sur une association entre HP et le propriétaire de la marque ou du produit.

# Sommaire

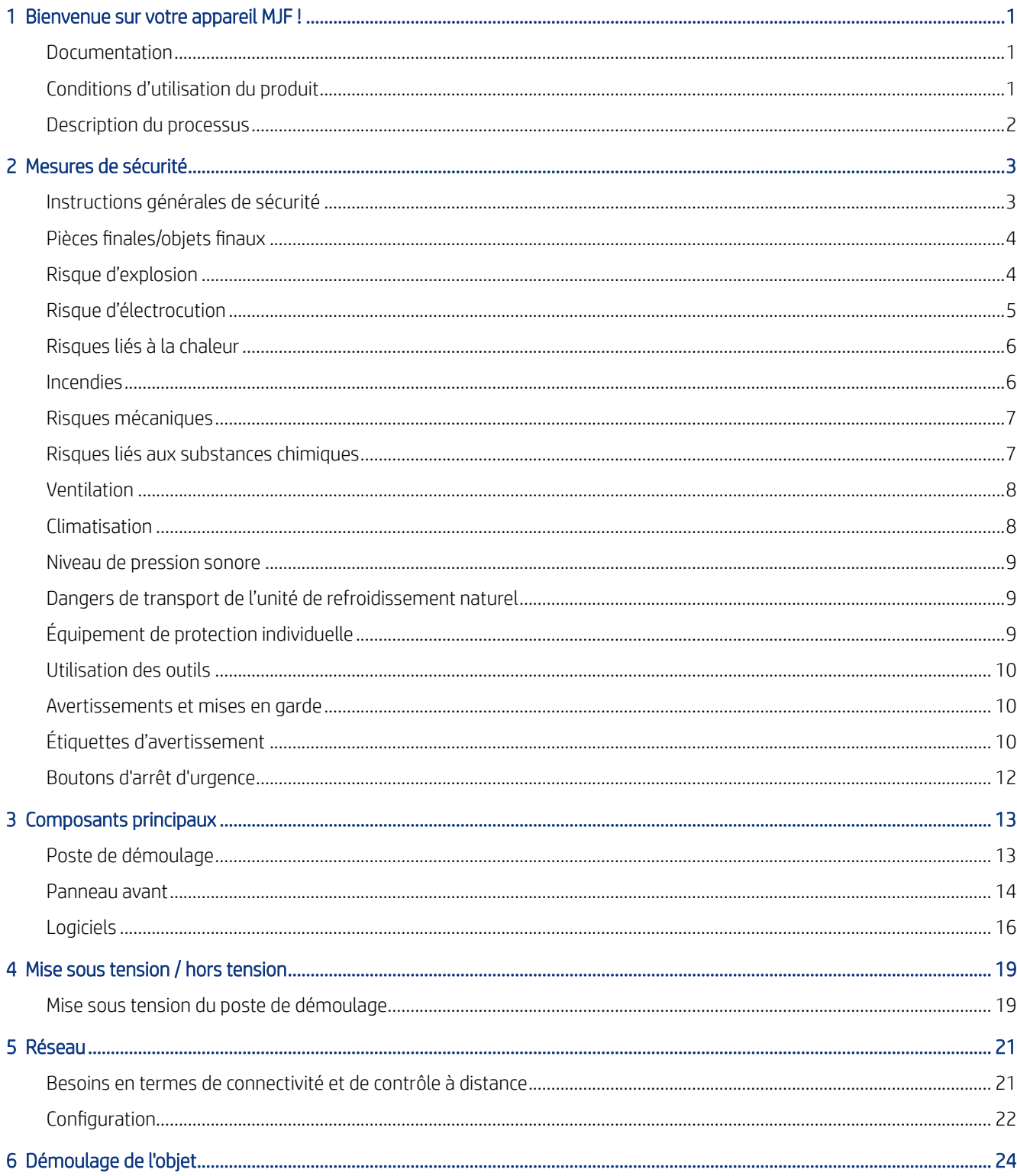

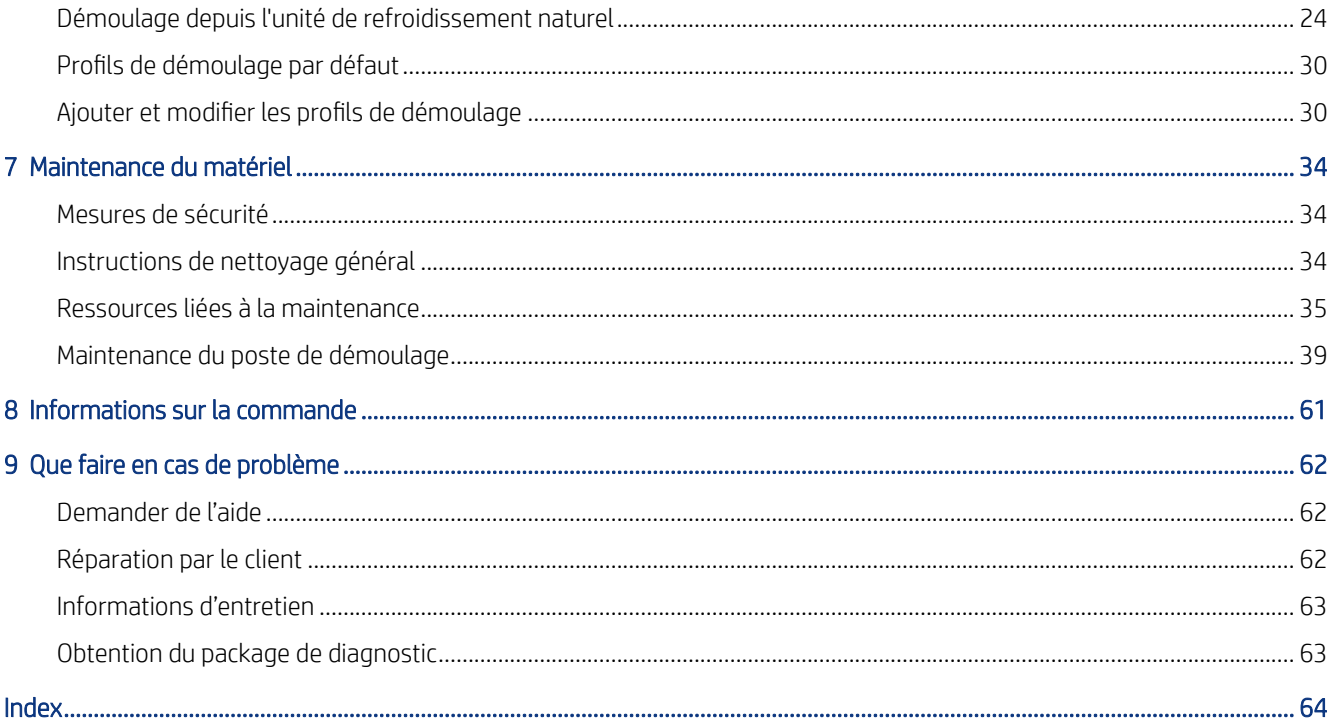

# <span id="page-4-0"></span>1 Bienvenue sur votre appareil MJF !

Le poste de démoulage automatique fait partie de l'ensemble du système de fusion Multi Jet.

### Documentation

De la documentation complète pour votre produit est disponible sur Internet.

Les documents suivants sont disponibles :

- Guide de préparation du site
- Informations d'introduction
- Manuel de l'utilisateur (le présent document)
- Informations légales
- Garantie limitée
- Déclaration de conformité
- *Manuel de l'utilisateur du HP SmartStream 3D Command Center*

Ces documents peuvent être téléchargés depuis la page Web HP à l'adresse [http://www.hp.com/go/jetfusion3D5200AutomaticUnpackingStation/manuals.](http://www.hp.com/go/jetfusion3D5200AutomaticUnpackingStation/manuals)

### Conditions d'utilisation du produit

Cette rubrique décrit les concepts impliqués dans ce sujet.

Les produits, les services et les consommables sont sujets aux termes supplémentaires suivants :

- Le client accepte de n'utiliser que les consommables de marque HP et le matériel certifié HP dans l'imprimante HP 3D et comprend que l'utilisation de n'importe quel autre consommable que les consommables HP peut entraîner de graves problèmes de fonctionnalité et/ou de sécurité, y compris, mais non limité à ceux mentionnés dans le guide de l'utilisateur. Le client accepte de ne pas utiliser le produit et/ou des consommables pour des utilisations non régulées par les États-Unis, l'Union Européenne et tout autre gouvernement en vigueur.
- Le client accepte de ne pas utiliser le produit et/ou des consommables pour le développement, la conception, la fabrication ou la production d'armes nucléaires, de missiles, d'armes chimiques ou biologiques, et/ou des explosifs de toute sorte.
- Le client accepte de se conformer aux exigences de connectivité indiquées ci-dessous.
- Le client peut utiliser un micrologiciel incorporé dans le produit pour permettre au produit de fonctionner selon ses spécifications publiées.
- Le client accepte de se conformer au guide de l'utilisateur.

<span id="page-5-0"></span>● Les produits, services et/ou données techniques fournis selon ces conditions sont pour une utilisation interne du client et non destinés à être revendus.

### Description du processus

Un résumé du processus d'utilisation du poste de démoulage.

- 1. Après le refroidissement, l'unité de refroidissement naturel est retirée de l'étagère en utilisant un chariot élévateur, et fixée sur le support du poste de démoulage.
- 2. Une fois la lame de découpe ouverte manuellement, tout le contenu (matériau et pièces) est transféré vers le poste de démoulage.
- 3. Une plateforme perforée se déplace vers le bas et ramasse l'ensemble de la tâche d'impression.
- 4. L'unité de refroidissement naturel est retirée et le compartiment de l'objet est fermé hermétiquement par le capot supérieur.
- 5. Les moteurs à vibrations font vibrer la plateforme et le matériau est soufflé des pièces imprimées par des buses d'air.
- 6. Sous la plateforme, le matériau libre est rassemblé et retiré par une pompe d'aspiration. Le matériau entre dans le réservoir externe par la trappe du matériau.
- 7. L'unité d'éjection des pièces, un curseur pneumatique, pousse les pièces propres dans la caisse de déchargement après avoir ouvert la porte de déchargement.

# <span id="page-6-0"></span>2 Mesures de sécurité

Avant d'utiliser votre poste de démoulage, lisez les consignes de sécurité et les instructions de fonctionnement suivantes afin que les équipements puissent être utilisés en toute sécurité.

L'utilisateur doit avoir été formé de manière adaptée et posséder l'expérience nécessaire pour être conscient des risques auxquels il s'expose en réalisant une tâche. Il doit également prendre les mesures qui s'imposent afin de minimiser les risques pour lui-même et les autres.

Exécutez les tâches de maintenance et de nettoyage recommandées afin d'assurer un fonctionnement correct et sécurisé du produit.

Les opérations doivent être supervisées en permanence.

Le produit est immobile et doit être placé dans une zone d'accès restreint, accessible uniquement au personnel autorisé.

Les personnes non autorisées sans formation appropriée ne connaissent pas les dangers de la zone de travail. Par conséquent :

- Gardez les personnes non autorisées éloignées de la zone de travail.
- En cas de doute, abordez la personne et conduisez-la en dehors de la zone de travail.
- Interrompez votre travail tant que des personnes non autorisées sont présentes dans la zone de travail.

### Instructions générales de sécurité

Mettez tout l'équipement hors tension à l'aide des disjoncteurs divisionnaire situés dans l'unité de distribution électrique (PDU) du bâtiment et appelez votre représentant de l'assistance dans les cas suivants :

- Le cordon d'alimentation est endommagé.
- Le produit a été endommagé par un impact.
- Un liquide s'est introduit dans le produit.
- Si le produit émet de la fumée ou une odeur inhabituelle.
- Des fusibles ont sauté.
- Le produit ne fonctionne pas normalement.
- Le mécanisme ou le boîtier sont endommagés.

Mettez tout l'équipement hors tension à l'aide des disjoncteurs divisionnaires dans les situations suivantes :

- Pendant un orage
- Au cours d'une coupure de courant

Utilisez le produit uniquement conformément aux plages de température et d'humidité spécifiées. Reportez-vous au guide de préparation du site que vous pouvez télécharger ici : [http://www.hp.com/go/jetfusion3d5200AutomaticUnpackingStation/manuals/.](http://www.hp.com/go/jetfusion3d5200AutomaticUnpackingStation/manuals/)

<span id="page-7-0"></span>Assurez-vous que la zone de démoulage dans laquelle est installé le produit est exempte de tout déversement de liquides et de condensation ambiante.

Assurez-vous qu'il n'y a pas de condensation à l'intérieur du produit avant de le mettre sous tension.

Assurez-vous de disposer d'un éclairage suffisant sur le lieu de travail.

Assurez-vous que la zone de travail est régulièrement nettoyée, y compris la zone 0,5 m sous le produit et le réservoir externe.

Assurez-vous que le commutateur d'alimentation ne présente aucun risque de reconnexion non autorisée pendant l'entretien.

Prenez des précautions particulières avec les zones marquées d'étiquettes d'avertissement.

Utilisez uniquement du matériau certifié HP et de marque HP. N'utilisez pas de matériau tiers non autorisés.

Dans le cas d'une panne, d'une anomalie, de décharges électrostatiques ou d'interférences électromagnétiques inattendues, appuyez sur le bouton d'arrêt d'urgence et débranchez le produit. Si le problème persiste, contactez votre représentant de l'assistance.

### Pièces finales/objets finaux

Le client assume tous risques ayant trait ou attribuables aux pièces imprimées en 3D.

Le client est seul responsable de l'évaluation de la compatibilité et de la conformité à la réglementation en vigueur des produits et/ou des pièces imprimées en 3D pour toutes utilisations, en particulier celles (y compris, sans s'y limiter, les produits médicaux/dentaires, en contact avec les denrées alimentaires, automobiles, pour l'industrie lourde et de consommation) régulées par les États-Unis, l'Union Européenne et tout autre gouvernement en vigueur.

### Risque d'explosion

Prenez des précautions pour éviter tout risque d'explosion.

 $\triangle$  AVERTISSEMENT ! Les nuages de poussière peuvent former des mélanges explosifs avec l'air. Prenez des mesures préventives contre les charges électrostatiques et éloignez toute source d'inflammation.

AVERTISSEMENT : L'équipement ne peut être installé dans des zones dangereuses ou classées ATEX : emplacements ordinaires uniquement.

Pour éviter tout risque d'explosion, respectez les précautions suivantes :

- Les fumées, les bougies, les soudures et les flammes nues doivent être interdit(e)s près de l'équipement ou de la zone de stockage des matériaux.
- L'équipement doit être nettoyé régulièrement, à l'intérieur et à l'extérieur, avec un aspirateur antidéflagrant pour éviter l'accumulation de poussière. N'essuyez pas la poussière et n'essayez pas de la retirer à l'aide d'une bombe à air comprimé.
- Un aspirateur antidéflagrant est nécessaire pour le nettoyage (à cause de la poussière combustible). Prenez des mesures pour minimiser les chutes accidentelles de matériaux et éviter toute source d'inflammation telle que les décharges électrostatiques, les flammes et les étincelles. Ne fumez pas près de l'équipement.
- <span id="page-8-0"></span>Le produit et les accessoires doivent être correctement mis à la terre à l'aide de prises secteur uniquement ; ne manipulez pas les liaisons internes. Si des décharges électrostatiques ou des étincelles électriques sont observées, arrêtez le fonctionnement, déconnectez le produit et contactez votre représentant de l'assistance.
- Utilisez uniquement du matériel et des agents certifiés HP et de la marque HP. N'utilisez pas de matériel ou d'agents tiers non autorisés.
- HP vous recommande d'utiliser les accessoires HP pour démouler des pièces 3D. Si d'autres méthodes sont utilisées, veuillez lire les remarques suivantes :
	- Des nuages de poussière générés lors de la manipulation et/ou du stockage peuvent former des mélanges explosifs avec l'air. Les caractéristiques d'une explosion de poussière varient selon la taille et la forme des particules, la teneur en humidité, les contaminants et d'autres variables.
	- Vérifiez que tout l'équipement est correctement mis à la terre et installé de façon à respecter les exigences en matière de classification électrique. Comme avec tout matériau sec, le fait de renverser ce matériau ou de le laisser tomber librement ou d'être acheminé à travers des goulottes ou des tuyaux peut entraîner une accumulation et générer des étincelles électrostatiques, lesquelles peuvent provoquer une inflammation du matériau ou de tout matériau inflammable pouvant être en contact avec le matériau ou son conteneur.
- Le stockage, la manipulation et l'élimination des matériaux doivent être effectués selon la législation locale. Suivez vos processus et procédures en matière de santé et de sécurité de l'environnement. Pour plus d'informations, reportez-vous aux Fiches de données de sécurité disponibles à l'adresse suivante : [http://www.hp.com/go/msds.](http://www.hp.com/go/msds)
- Ne placez pas le produit dans une zone risquée ; isolez-la de tout autre équipement qui pourrait créer un nuage de poussière combustible durant son fonctionnement.
- Les équipements auxiliaires de post-traitement, tels que l'équipement destiné au nettoyage par sablage, doivent être adaptés à la poussière combustible.
- Arrêtez immédiatement le fonctionnement si vous observez des étincelles ou des renversements de matériaux et appelez votre représentant de l'assistance HP avant de continuer.
- Tout le personnel, lors de la manipulation de poussière combustible, doit éviter toute électricité statique et utiliser à cet effet des chaussures et des vêtements conducteurs ou dissipateurs, ainsi qu'un sol conducteur.
- Les utilisateurs et les opérateurs doivent être formés à l'atmosphère explosive et aux dangers associés pendant les opérations de nettoyage, conformément à la législation locale et aux besoins de l'entreprise.
- Utilisez des pinces de terre statiques pour connecter un réservoir externe à un point de terre.

### Risque d'électrocution

Prenez des précautions pour éviter tout risque d'électrocution :

 $\triangle$  AVERTISSEMENT ! Les circuits internes dans l'armoire électrique et la station de démoulage opèrent à des tensions dangereuses pouvant entraîner de graves blessures corporelles ou la mort.

Mettez l'équipement hors tension à l'aide des disjoncteurs divisionnaires situés dans l'unité de distribution électrique (PDU) du bâtiment. Vous ne devez brancher l'équipement que sur des prises électriques raccordées à la terre.

<span id="page-9-0"></span>Pour éviter tout risque d'électrocution :

- Ne tentez pas de démonter les boîtiers des circuits internes, la station de démoulage ou l'armoire électrique sauf lors de tâches de maintenance matérielle. Dans ce cas, suivez les instructions à la lettre.
- N'ouvrez aucun autre capot du système et ne retirez aucune prise.
- N'insérez aucun objet par les fentes de l'équipement.
- Testez le bon fonctionnement du disjoncteur de courant résiduel (RCCBs) tous les ans.

### Risques liés à la chaleur

Les parties accessibles de la pompe d'aspiration peuvent atteindre des températures élevées et provoquer des brûlures en cas de contact.

Pour éviter les blessures corporelles, prenez les précautions suivantes :

- Soyez vigilant lorsque vous accédez à la zone de maintenance. Laissez le produit refroidir avant d'ouvrir les capots.
- Prenez des précautions particulières avec les zones marquées d'étiquettes d'avertissement.
- Ne placez pas d'objets à l'intérieur du produit au cours de son fonctionnement.
- Ne couvrez pas les boîtiers en cours de fonctionnement.
- N'oubliez pas de laisser le produit refroidir avant d'effectuer certaines opérations de maintenance.

### **Incendies**

Les sous-systèmes d'aspiration et de vibration de la station de démoulage fonctionnent à des températures élevées. Appelez votre représentant de l'assistance en cas de coupure à répétition du disjoncteur différentiel de fuite à la terre intégré.

Pour éviter tout risque d'incendie, respectez les précautions suivantes :

- Utilisez la tension d'alimentation électrique spécifiée sur la plaque signalétique.
- Branchez le cordon d'alimentation sur une ligne dédiée, protégée par un disjoncteur divisionnaire conformément aux informations détaillées dans le guide de préparation du site.
- N'insérez aucun objet par les fentes du produit.
- Veillez à ne pas répandre de liquide sur le produit. Après le nettoyage, assurez-vous que tous les composants sont secs avant d'utiliser le produit de nouveau.
- N'utilisez pas de produit aérosol contenant des gaz inflammables à l'intérieur ou autour de la station de démoulage. Ne faites pas fonctionner la station dans une atmosphère explosive.
- Ne bloquez ni ne couvrez les ouvertures du produit.
- Ne tentez pas de modifier l'armoire électrique ou les boîtiers.

<sup>&</sup>lt;sup>2</sup> REMARQUE : Un fusible qui a sauté peut signaler un dysfonctionnement des circuits électriques de [l'équipement. Appelez votre responsable du service maintenance \(voir Que faire en cas de problème](#page-65-0) à la page 62) et ne tentez pas de remplacer le fusible vous-même.

- <span id="page-10-0"></span>Un entretien approprié et des consommables HP authentiques sont nécessaires pour s'assurer que le produit fonctionne en toute sécurité comme prévu. L'utilisation de consommables non HP peut présenter un risque d'incendie.
- Prenez des précautions particulières avec les zones marquées d'étiquettes d'avertissement.
- Ne placez aucun objet recouvrant le capot supérieur, les boîtiers ou les ouvertures d'aération.
- Ne laissez aucun outil ou autre matériel à l'intérieur du produit après la maintenance ou l'entretien.

Le matériel adapté à la lutte contre l'incendie comprend du dioxyde de carbone, un jet brouillard, des poudres ou de la mousse.

- A ATTENTION : N'utilisez pas de jet d'eau, étant donné que cela pourrait disperser et répandre le feu.
- AVERTISSEMENT ! Selon le matériel utilisé, certaines substances nocives peuvent être libérées dans l'air en cas d'incendie. Portez un appareil respiratoire par pression autonome et un équipement complet de protection. Votre spécialiste en sécurité et en écosalubrité devra consulter la Fiche de données de sécurité (SDS) concernant chaque matériau, disponible à l'adresse suivante : [http://www.hp.com/go/msds.](http://www.hp.com/go/msds) Il devra ensuite vous conseiller sur les mesures appropriées à votre emplacement.

### Risques mécaniques

Le poste de démoulage comporte des pièces mobiles pouvant provoquer des blessures.

Afin d'éviter toute blessure corporelle, observez les précautions suivantes lorsque vous travaillez à proximité du produit :

- Tenez vos vêtements et toute partie de votre corps à l'écart des pièces mobiles.
- Évitez le port de colliers, de bracelets et de tout autre objet pendant.
- Si vos cheveux sont longs, essayez de les attacher afin qu'ils ne tombent pas dans le produit.
- Veillez à ce que vos manches ou vos gants ne soient pas entrainés dans les pièces mobiles.
- Évitez de vous tenir à proximité des ventilateurs.
- Ne faites pas fonctionner le produit sans les capots.
- Remplacez les composants défectueux ou réparez-les. Utilisez uniquement des pièces de rechange et d'usure d'origine.
- Faites attention lorsque vous ouvrez et refermez le capot supérieur. Vous risquez de vous coincer les mains.
- Manipulez le réservoir externe avec précaution. Seul le personnel qualifié doit utiliser le système.
- Faites attention lors du processus de démoulage des pièces et lorsque vous effectuez la maintenance dans la zone de la plateforme avec la porte de déchargement ouverte. Vous risquez de vous couper les doigts.
- Pour garantir la stabilité et éviter tout renversement, le poste de démoulage doit être installée sur une surface plane et fixe positionnée à l'aide des pieds à visse.

### Risques liés aux substances chimiques

Un système de ventilation suffisant doit être fourni afin de vous assurer que l'exposition potentielle à des substances chimiques est correctement contrôlée.

<span id="page-11-0"></span>Veuillez consulter les Fiches de données de sécurité disponibles à l'adresse<http://www.hp.com/go/msds>pour identifier les composants chimiques de vos consommables (matériaux et agents). Consultez votre spécialiste en conditionnement d'air et en matière d'environnement, de santé et de sécurité pour d'autres conseils sur les mesures appropriées à votre emplacement.

Utilisez uniquement du matériel et des agents certifiés HP. N'utilisez pas de matériaux tiers ou d'agents tiers non autorisés.

- $\triangle$  AVERTISSEMENT ! Des substances dangereuses pourraient être rejetées lors du traitement des matériaux et de l'utilisation d'unités de refroidissement naturel. Pour cette raison, assurez-vous de disposer au moins de la ventilation minimum recommandée dans la pièce (reportez-vous au Guide de préparation du site).
- $\triangle$  AVERTISSEMENT ! Les substances dangereuses (sous forme de composés organiques volatils des agents, COV) peuvent être concentrées sur les surfaces. Afin d'éviter tout risque de contact avec des produits chimiques, portez du matériel de protection personnelle (voir [Équipement de protection individuelle](#page-12-0) à la page 9).

### Ventilation

Assurez-vous que la pièce dans laquelle le système est installé répond aux directives et règlementations locales en matière de santé et de sécurité de l'environnement.

Une ventilation d'air frais est nécessaire pour éviter une exposition à des risques sanitaires et pour maintenir les niveaux de confort. Pour obtenir de plus amples informations concernant la ventilation adéquate, vous pouvez consulter les normes les plus récentes du document de l'ANSI/ASHRAE (American Society of Heating, Refrigerating and Air-Conditioning Engineers) *Ventilation for Acceptable Indoor Air Quality* (Ventilation pour une qualité acceptable de l'air intérieur).

Un système de ventilation adéquat doit être fourni afin de vous assurer que l'exposition potentielle aux matériaux et agents est correctement contrôlée, conformément à leurs Fiches de données de sécurité. Consultez les Fiches de données de sécurité disponibles sur<http://www.hp.com/go/msds>pour identifier les ingrédients chimiques de vos consommables (matériaux et agents) ainsi que la ventilation appropriée dans la section 8 de la fiche « Contrôles techniques appropriés ».

Les matériaux présents dans l'air peuvent être identifiés et mesurés en établissant des protocoles de vérification de la qualité de l'air intérieur. HP effectue ces tests lors de la phase de développement de ses produits.

Prenez en compte le fait que les équipements de protection personnelle doivent être choisis spécifiquement pour l'espace de travail, en fonction de la concentration et de la quantité de substances dangereuses. Les mesures techniques et les opérations de travail appropriées doivent être prioritaires sur l'utilisation de l'équipement de protection personnelle, conformément à la réglementation locale.

### Climatisation

En plus de la ventilation d'air frais pour éviter les risques sanitaires, pensez aussi à maintenir les niveaux ambiants du lieu de travail en fournissant des conditions d'utilisation climatiques appropriées, afin d'éviter un manque de confort pour l'opérateur ou une défaillance de l'équipement.

Lors du réglage de l'air conditionné pour conserver une température ambiante confortable, il faut tenir compte du fait que l'équipement dégage de la chaleur, comme avec toute installation de matériel. Plus précisément, la dissipation de la puissance de la station de démoulage est de 2,0 kW .

La climatisation doit répondre aux directives et règlementations locales en matière de santé et de sécurité de l'environnement. Suivez attentivement ces instructions lors de la conception de l'installation de la climatisation, et lors du placement de la station de démoulage dans la pièce :

- <span id="page-12-0"></span>Les unités de climatisation ne doivent pas souffler de l'air directement sur la station de démoulage.
- Les diffuseurs et les climatiseurs à deux blocs doivent être placés à au moins 2 mètres à l'écart des surfaces de la station de démoulage et des capots.
- Les diffuseurs et les climatiseurs à deux blocs doivent être rotatifs, et éviter les flux directs et les flux laminaires. L'air du système de climatisation doit être correctement mélangé à l'air existant dans la pièce avant d'atteindre la station de démoulage et ne doit pas souffler directement sur sa surface.
- Si vous avez un humidificateur, ne le placez pas à côté de la station de démoulage, afin d'éviter une humidité élevée excessive dans les entrées d'air.

### Niveau de pression sonore

Valeurs de l'émission sonore double conformément à la norme ISO 4871, correspondant à la position témoin la plus défavorable, située à l'arrière du poste de démoulage, mesurée conformément à la norme ISO 11202 pendant le processus de démoulage.

- LpA = 78 dB (A), mesure effectuée pendant le démoulage
- $KpA = 4 dB$

Une protection auditive peut être nécessaire selon la législation locale. Veuillez consulter votre spécialiste en environnement, hygiène et sécurité (EHS).

### Dangers de transport de l'unité de refroidissement naturel

Lors du déplacement de l'unité de refroidissement naturel, soyez vigilant afin d'éviter toute blessure corporelle.

- Portez toujours des équipements de protection personnelle, y compris des bottes et des gants.
- Dirigez le chariot utilisé pour transporter l'unité de refroidissement naturel uniquement à l'aide de la poignée.
- Déplacez l'unité de refroidissement naturel sur des surfaces lisses, planes et exemptes de marches.
- Déplacez avec précaution et évitez les chocs lors du transport, car cela pourrait renverser le matériau.
- Verrouillez les roulettes avant lorsque vous ne déplacez pas l'unité de refroidissement naturel. N'oubliez pas de les déverrouiller avant de la déplacer.

Si vous devez déplacer l'unité de refroidissement naturel entre deux pièces, gardez à l'esprit qu'elle doit être conservée dans des conditions ambiantes constantes.

### Équipement de protection individuelle

Les équipements de protection personnelle sont utilisés pour vous protéger de tout dommage lorsque votre environnement de travail est dangereux.

HP recommande l'équipement suivant, qui peut être utilisé pour le maniement du matériau, le démoulage des pièces et certaines tâches de maintenance et de nettoyage.

- Une paire de gants résistants à la chaleur par personne, flexibles et résistants jusqu'à 200 °C avec une surface de saisie irrégulière
- Gants de protection chimique à utiliser lors du retrait de la condensation
- <span id="page-13-0"></span>Chaussures et vêtements de anti-électrostatique et anti-conducteurs
- Masque pour exclure les vapeurs de composés organiques
- Masque ou lunettes si l'environnement est poussiéreux
- Protections auditives si nécessaire

### Utilisation des outils

En règle générale, aucun outil n'est requis, sauf pour les tâches de maintenance.

- Utilisateurs : Activités quotidiennes telles que le paramétrage de la station de démoulage, le démoulage et les contrôles quotidiens. Aucun outil requis.
- Personnel de maintenance : Les tâches de maintenance matérielle et le remplacement de pièces réparables [par le client peuvent nécessiter l'utilisation d'un tournevis, comme décrit dans la section Maintenance du](#page-37-0)  matériel à la page 34.
- A AVERTISSEMENT ! Utilisez des outils adaptés (anti-étincelle, par exemple) dans les emplacements dangereux ou les zones classifiées ATEX.
- REMARQUE : Durant l'installation, le personnel désigné reçoit une formation relative à la maintenance et à la sécurité du produit. Le produit ne doit pas être utilisé sans avoir suivi cette formation au préalable.

### Avertissements et mises en garde

Ce manuel utilise les symboles d'avertissements et de mises en garde suivants pour garantir le bon fonctionnement de votre produit et empêcher qu'il soit endommagé. Suivez les instructions signalées par ces symboles.

- $\triangle$  AVERTISSEMENT ! Ne pas suivre les instructions signalées par ce symbole peut entraîner des blessures sévères voire la mort.
- $\triangle$  ATTENTION : Ne pas appliquer les instructions indiquées par ce symbole peut entraîner des blessures légères ou des dommages sur le produit.

### Étiquettes d'avertissement

Ces étiquettes se trouvent sur certaines parties du poste de démoulage.

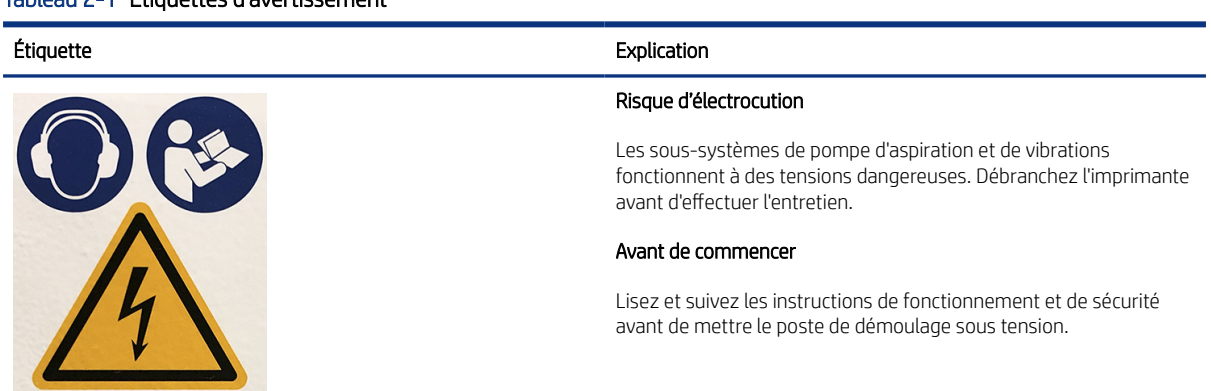

#### Tableau 2-1 Étiquettes d'avertissement

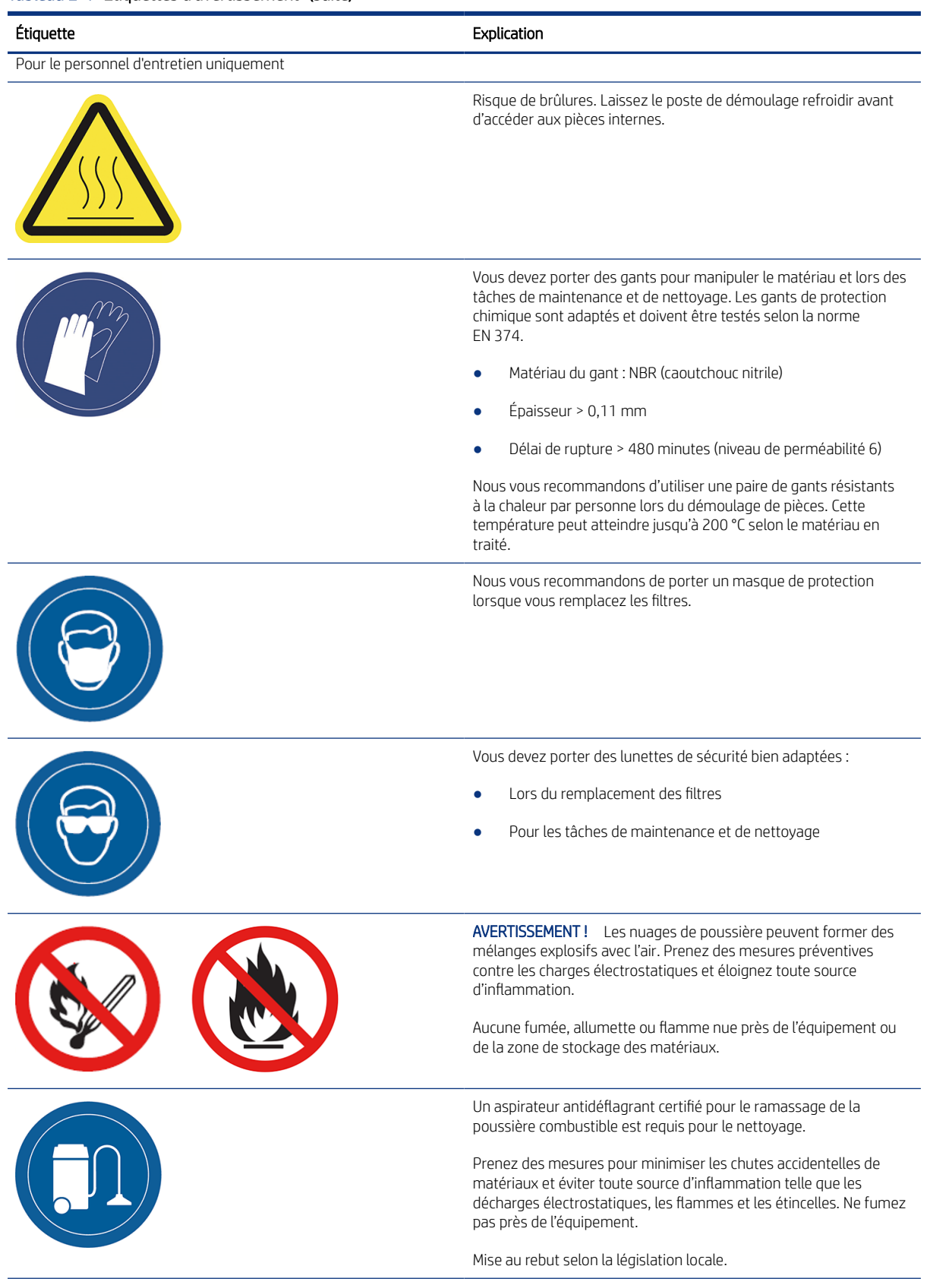

#### Tableau 2-1 Étiquettes d'avertissement (suite)

#### <span id="page-15-0"></span>Tableau 2-1 Étiquettes d'avertissement (suite)

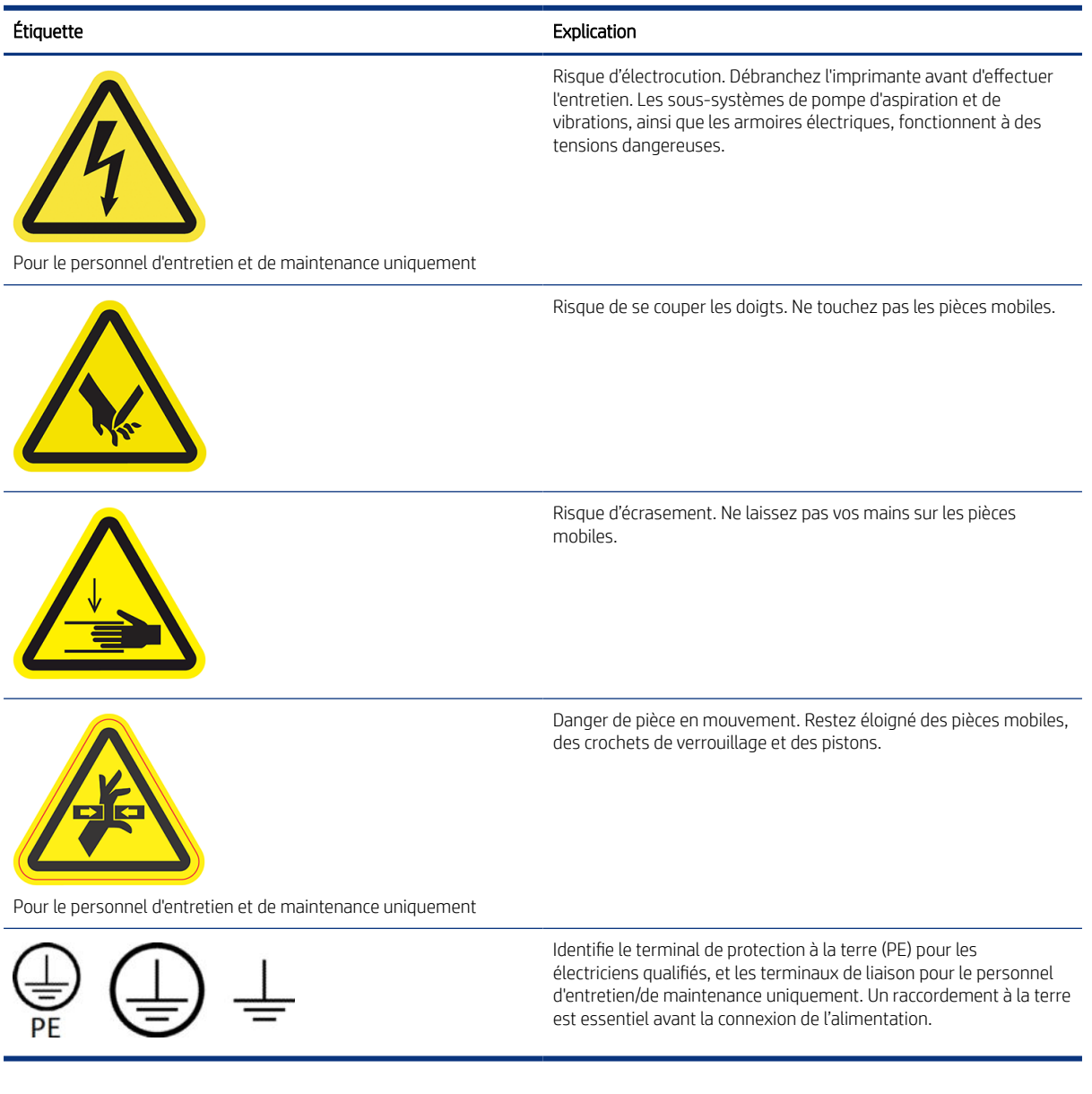

### Boutons d'arrêt d'urgence

La station de démoulage comporte un bouton d'arrêt d'urgence. En cas d'urgence, il vous suffit d'appuyer sur le bouton pour mettre fin à tous les processus d'impression.

Le système d'aspiration, les moteurs et la plate-forme sont arrêtés. Un message de système est affiché.

Assurez-vous que le bouton d'arrêt d'urgence n'est pas enclenché avant de redémarrer la station de démoulage.

Pour des raisons de sécurité, l'accès à la zone de démoulage n'est pas autorisé lorsqu'un démoulage est en cours. Laissez la station de démoulage refroidir avant de toucher quoi que ce soit à l'intérieur de celle-ci.

Mettez la station de démoulage hors tension pour l'arrêter complètement.

# <span id="page-16-0"></span>3 Composants principaux

Ce sont les principaux composants du poste de démoulage.

### Poste de démoulage

Les principaux composants matériels du poste de démoulage sont les suivants.

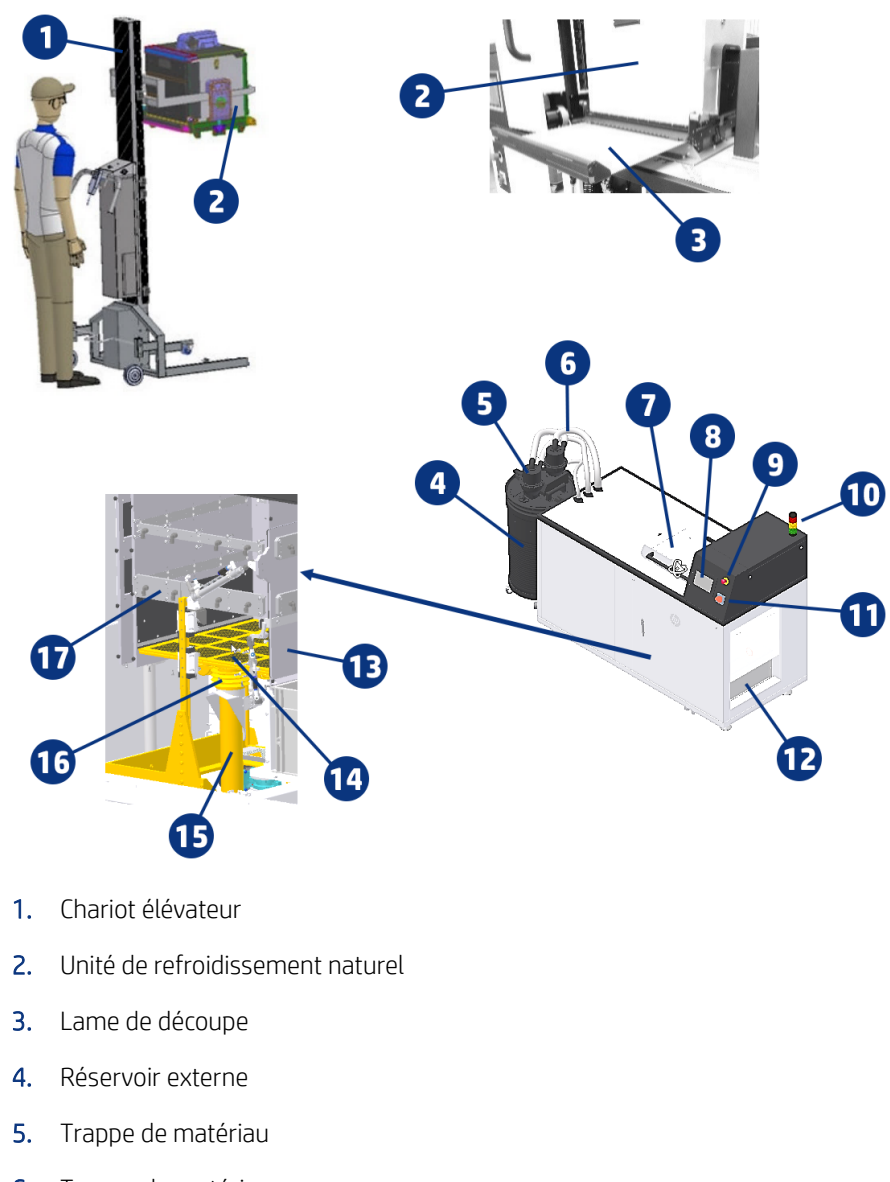

- 6. Tuyaux du matériau
- 7. Capot supérieur
- 8. Panneau avant
- <span id="page-17-0"></span>9. Bouton d'arrêt d'urgence
- 10. Sémaphore
- 11. Commutateur d'alimentation
- 12. Zone de déchargement et caisse de déchargement
- 13. Porte de déchargement
- 14. Plateforme d'impression
- 15. Logement des cylindres pneumatiques
- 16. Moteurs à vibrations
- 17. Barre de buses à air

### Panneau avant

Le panneau avant est un écran tactile pourvu d'une interface utilisateur graphique.

Il vous donne un contrôle complet de votre poste de démoulage : sur le panneau avant, vous pouvez visualiser des informations sur le poste de démoulage, modifier les paramètres du périphérique, surveiller l'état du périphérique et exécuter des tâches telles que le démoulage d'un objet. Le cas échéant, le panneau avant affiche aussi des alertes (messages d'avertissement et d'erreur).

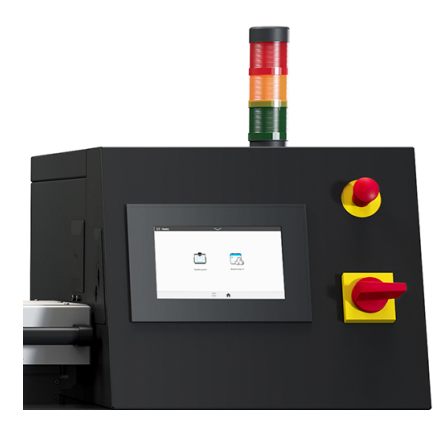

#### Écrans d'accueil

Il existe deux écrans de niveau supérieur entre lesquels vous pouvez vous déplacer en faisant glisser votre doigt sur l'écran, ou en touchant le bouton approprié en bas de l'écran :

● L'écran principal fournit un accès direct aux fonctions les plus importantes.

<span id="page-18-0"></span>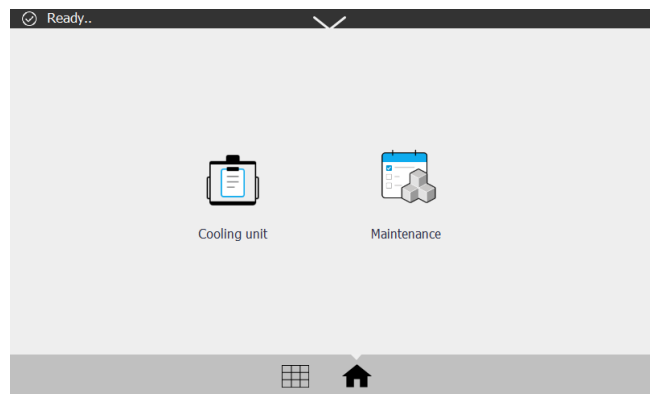

L'écran de toutes les applications affiche une liste de toutes les applications disponibles.

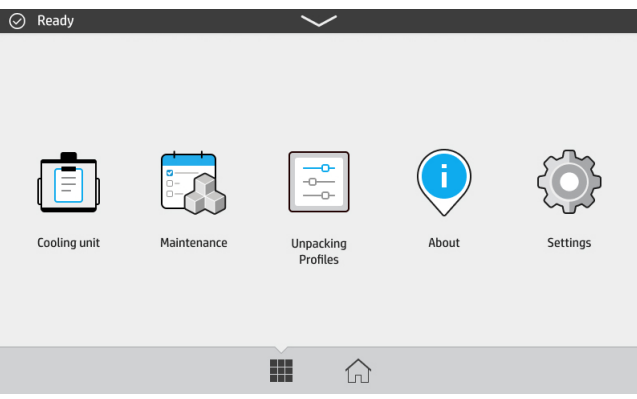

#### Centre d'état

Le centre d'état, situé en haut du panneau avant, peut être agrandi en faisant glisser le doigt de haut en bas.

Il est visible depuis la plupart des écrans, sauf lorsqu'une action est en cours. Dans le centre d'état, vous pouvez afficher l'état du poste de démoulage et vous pouvez annuler directement son état (par exemple, démoulage) et les alertes.

#### Modifier les options du système

Vous pouvez modifier les différentes options du système du poste de démoulage à partir du panneau avant.

Touchez l'icône Paramètres  $\{ \bigcirc \}$ , puis Système.

- Options de date et d'heure pour afficher ou définir la date et l'heure du poste de démoulage.
- Sélection de l'unité pour modifier les unités de mesure de l'écran du panneau avant. Sélectionnez Anglaise ou Métrique. Par défaut, les unités sont réglées sur Métrique.

#### Définir le mot de passe administrateur

Vous pouvez définir le mot de passe administrateur à partir du panneau avant.

Touchez l'icône Paramètres  $\{O\}$ , puis Sécurité > Gérer le mot de passe et entrez le mot de passe. Si un mot de passe a déjà été défini, vous aurez besoin de fournir l'ancien mot de passe afin d'en établir un nouveau.

<span id="page-19-0"></span>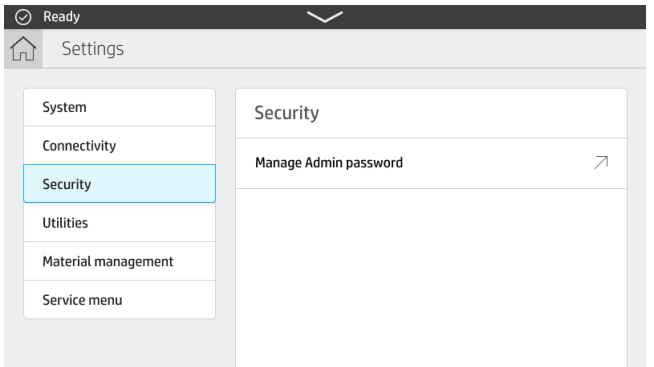

Le mot de passe administrateur doit être fourni afin de modifier les paramètres de l'imprimante.

### Logiciels

Le logiciel HP de votre poste de démoulage est disponible sur le Web.

Le logiciel peut être téléchargé à partir du site Web HP à l'adresse [http://www.hp.com/go/jetfusion3D5200AutomaticUnpackingStation/software.](http://www.hp.com/go/jetfusion3D5200AutomaticUnpackingStation/software)

#### HP SmartStream 3D Command Center

Chaque périphérique est représenté par une carte qui résume les informations les plus importantes le concernant.

Par défaut, les informations sur l'état du périphérique sont affichées.

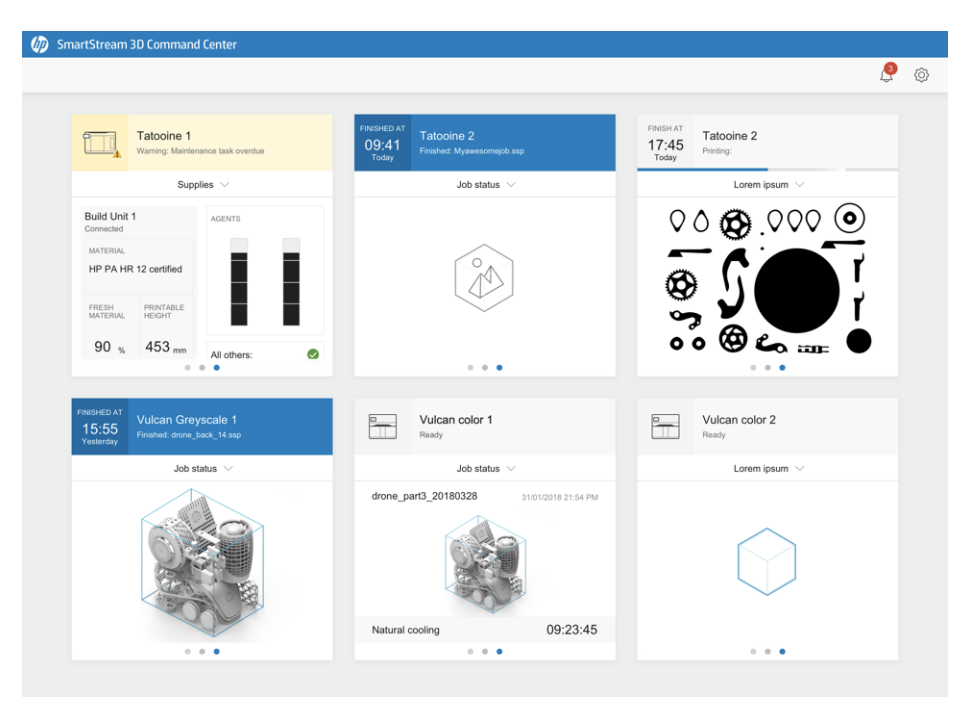

La partie supérieure de la carte affiche les informations suivantes :

- Icône qui permet d'identifier le type de périphérique
- Nom du périphérique sélectionné par l'utilisateur qui l'a enregistré dans Command Center

● État actuel du périphérique

Vous pouvez utiliser le menu déroulant pour afficher les informations relatives aux objets et aux consommables.

Appuyez sur la carte pour obtenir plus de détails sur le périphérique.

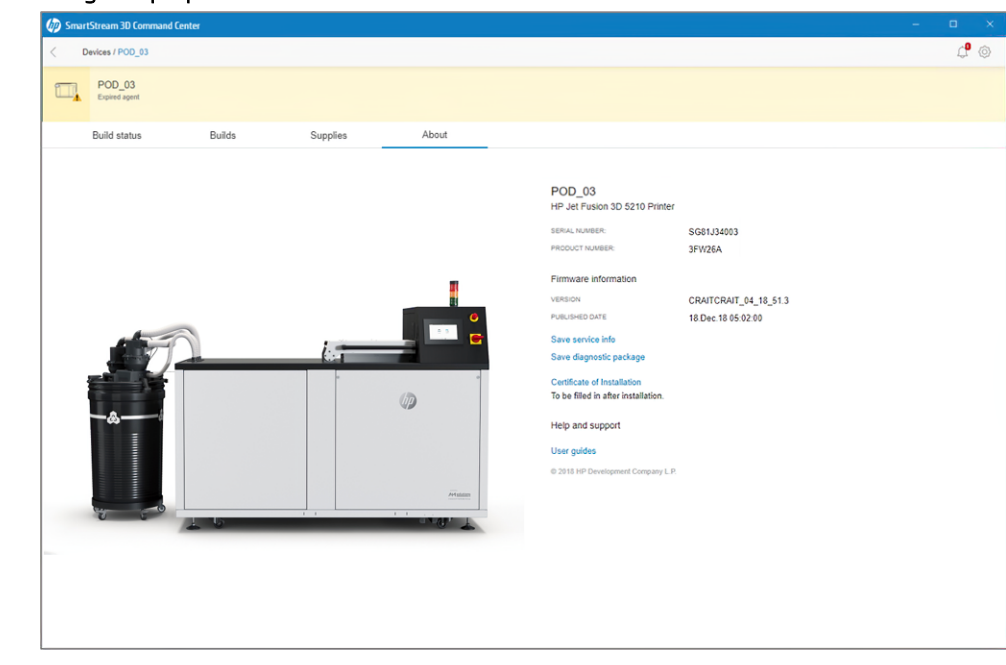

#### Figure 3-1 L'onglet À propos de

Cliquez sur Retour ou sur le chemin de navigation pour revenir à la zone d'apercu de la surveillance.

#### Alertes de périphérique

Les étapes suivantes décrivent la procédure complète sur cette rubrique.

Les cartes peuvent afficher des avertissements et des erreurs qui peuvent annuler l'état de l'imprimante, en fonction de leur importance (déterminée par l'imprimante).

● Les avertissements concernent des problèmes d'urgence moindre, comme la routine de maintenance. Un message d'avertissement concernant un composant particulier s'affiche sur l'icône représentant ce composant.

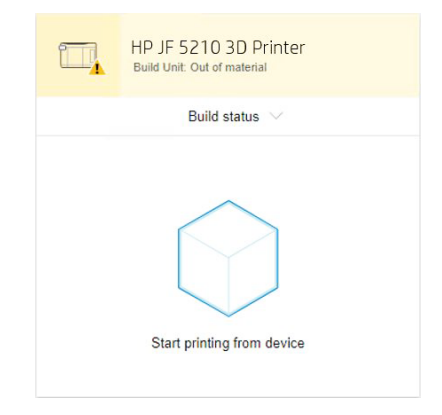

● Les erreurs concernent des problèmes urgents qui pourraient empêcher l'imprimante d'exécuter une tâche, comme une lampe cassée. Un message d'erreur concernant un composant particulier s'affiche sur l'icône représentant ce composant.

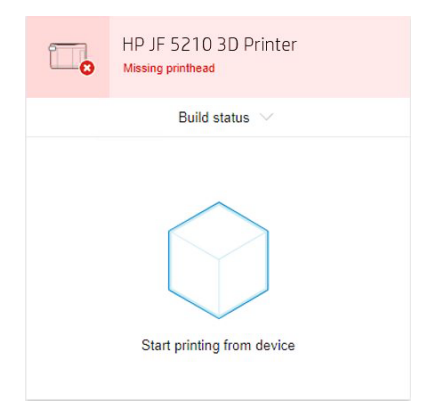

# <span id="page-22-0"></span>4 Mise sous tension / hors tension

Utilisez l'équipement uniquement conformément aux plages de température et d'humidité spécifiées (reportezvous au guide de préparation du site).

Si l'équipement ou les consommables sont exposés à des conditions non conformes aux plages de conditions ambiantes de fonctionnement, veuillez patienter au moins quatre heures pour que les conditions ambiantes de fonctionnement soient atteintes avant de mettre l'équipement sous tension.

### Mise sous tension du poste de démoulage

Préparez-vous à effectuer la mise sous tension, à tourner le commutateur, puis à toucher le panneau avant.

- 1. Vérifiez que le produit est prêt à être mis sous tension.
	- N'appuyez-pas sur le bouton d'arrêt d'urgence.
	- Le capot supérieur doit être fermé.

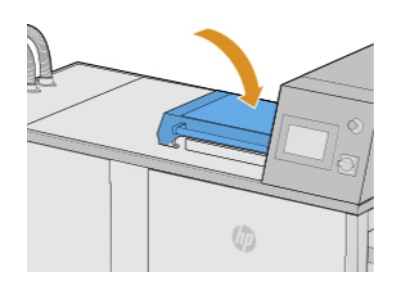

- Personne ne doit toucher le produit.
- 2. Démarrez le poste de démoulage en faisant pivoter le commutateur d'alimentation.

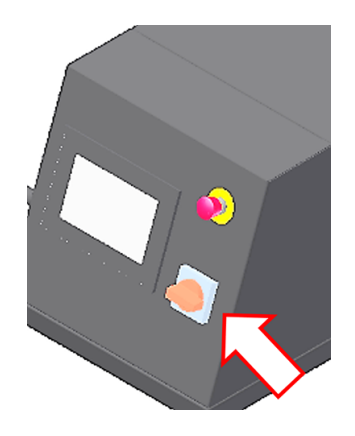

3. Sur le panneau avant, touchez le bouton Vérifier tout.

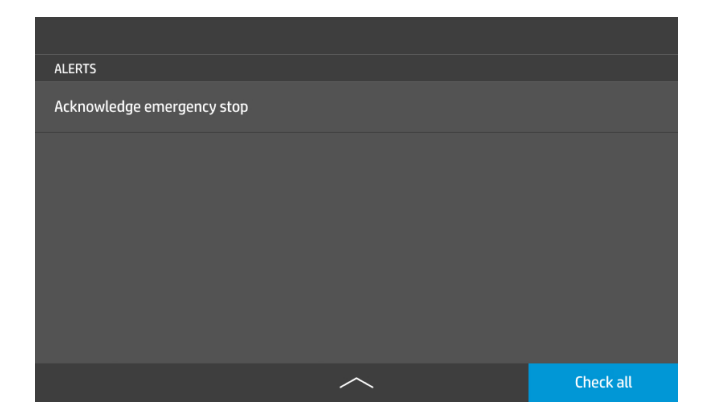

# <span id="page-24-0"></span>5 Réseau

Le poste de démoulage dispose d'un seul port RJ-45 pour établir une connexion réseau.

Afin de répondre aux spécifications de classe B, l'utilisation de câbles E/S blindés est indispensable. Pour des performances optimales, il est recommandé d'utiliser du câblage Cat 5/5e ou Cat 6 ainsi qu'un équipement de réseau local gigabitaire.

Une configuration réseau correcte est requise pour faire fonctionner le poste de démoulage, car toute communication entre l'impression et le logiciel d'administration s'effectue via le réseau.

### Besoins en termes de connectivité et de contrôle à distance

Pour faire fonctionner le poste de démoulage, il existe certaines exigences de connectivité.

#### Définitions

- Produit(s) signifie le poste de démoulage de marque HP et tous les accessoires de marque HP associés, ainsi que tous les logiciels 3D de marque HP qui l'accompagnent, répertoriés dans la commande du client, à l'exclusion des consommables ou des services.
- Guide de préparation du site : guide de préparation du site pour le produit fourni au client par HP ou par le personnel agréé de HP (soit en ligne ou en format papier) avant la vente du produit.
- Ordinateur du client : ordinateur, comme spécifié dans le guide de préparation du site, fourni par le client, à ses frais, et qui hébergera le logiciel HP 3D nécessaire pour gérer les produits.
- Données de machine du client : données du produit du client collectées qui peuvent inclure les éléments suivants, entre autres : les données d'utilisation de produit ; les données de production de produit ; les événements système de produit ; la maintenance du produit et l'historique d'étalonnage ; le numéro de modèle du produit ; le numéro de série du produit ; la version du micrologiciel ; l'adresse IP du périphérique ; activité du capteur ; l'ID de l'objet ; la durée de l'objet ; et/ou le mode d'impression. Les données de la machine du client comprennent ce qui suit : fichiers de conception, fichiers des pièces, noms des travaux, contenu des travaux, géométries des pièces, cartes thermiques, noms d'utilisateur ou de noms des pièces.

#### Configuration requise

- Le client permettra à HP d'installer le logiciel 3D HP requis sur l'ordinateur du client, à maintenir l'ordinateur du client connecté au produit, et à laisser fonctionner ledit logiciel 3D HP sur l'ordinateur du client à tout moment.
- Le client fournira, à ses propres frais, une connectivité permanente du logiciel 3D HP au HP Cloud sécurisé, via une connexion Internet permanente par l'intermédiaire d'un canal de communications approuvé, par HP et garantira une telle connectivité à tout moment comme spécifié plus loin dans le guide de préparation du site. Le client est responsable de la restauration de la connectivité dans un délai convenable en cas d'interruptions imprévues.
- LE CLIENT ACCEPTE QUE SI LE PRODUIT N'EST PAS TOUJOURS CONNECTÉ À HP CLOUD COMME SPÉCIFIÉ DANS LE GUIDE DE PRÉPARATION DU SITE, LES FONCTIONNALITÉS DU PRODUIT SERONT LIMITÉES OU INEXISTANTES ET LE NIVEAU DE SERVICE SERA LIMITÉ.
- <span id="page-25-0"></span>Les produits sont susceptibles de collecter des données de la machine du client. Le client permet à HP et/ou à un agent agréé HP d'accéder à distance, via le logiciel 3D HP, aux données de la machine du client pour les produits. Les données de la machine du client seront utilisées par HP et/ou un agent agréé HP afin de fournir une assistance à distance, de permettre un meilleur diagnostic et maintenance préventive, la mise à jour de logiciels, le calcul de l'utilisation et des statistiques de consommables, l'évaluation des améliorations de produits HP et de proposer de futures offres. En outre, les données de machine du client permettront à HP de déterminer la manière dont les produits sont utilisés et les fonctions de produit les plus couramment utilisées et de calculer diverses statistiques d'utilisation de produits.
- HP et/ou les agents agréés HP respectent votre vie privée et sont résolus à protéger les données de la machine du client et prendront toutes les précautions nécessaires pour empêcher tout accès non autorisé ou la divulgation et pour garantir une utilisation appropriée des données de la machine du client. Dans l'éventualité où des données sont classées comme données de niveau individuel, HP et/ou des agents agréés HP conserveront la confidentialité de telles données, ainsi que de toutes les données collectées, conformément à la déclaration de confidentialité de HP [\(http://www.hp.com/go/privacy\)](http://www.hp.com/go/privacy) et aux droits relatifs aux données personnelles [\(http://welcome.hp.com/country/privacy/privacynotice\)](http://welcome.hp.com/country/privacy/privacynotice), le cas échéant.

### **Configuration**

Pour accéder aux paramètres du réseau, touchez l'icône Paramètres sur le panneau avant.

#### Nom d'hôte

Vous pouvez attribuer un nom d'hôte personnalisé au poste de démoulage.

Si l'infrastructure du réseau le prend en charge, le poste de démoulage tentera d'enregistrer le nom d'hôte auprès du service DNS, ce qui permet de se référer au poste de démoulage par le nom d'hôte au lieu de l'adresse IP.

De même, vous pouvez attribuer le suffixe du domaine, pour définir le nom de domaine entièrement qualifié du poste de démoulage.

#### Configuration IPv4

Vous pouvez sélectionner si le poste de démoulage doit essayer de découvrir automatiquement les paramètres de réseau IPv4 en utilisant le protocole DHCP, ou si vous souhaitez les configurer manuellement.

Ces paramètres incluent :

- Adresse IP : l'adresse Internet Protocol unique affectée au poste de démoulage.
- Masque de sous-réseau : le masque correspondant à l'adresse IP du poste de démoulage.
- Passerelle par défaut : l'adresse IP de la passerelle réseau.
- Méthode de configuration DNS : pour établir si les serveurs DNS doivent être attribués via le service DHCP ou manuellement.
- Serveurs DNS primaire et secondaire : les adresses IP des serveurs DNS.

#### Vitesse de liaison

Le contrôleur réseau intégré prend en charge la connexion aux réseaux compatibles IEEE 802.3 Ethernet 10Base-T, IEEE 802.3u 100Base-TX Fast Ethernet et 802.3ab 1000Base-T Gigabit Ethernet. Lorsqu'elle est connectée et sous tension, le poste de démoulage négocie automatiquement avec votre réseau pour fonctionner avec une vitesse de liaison 10, 100 ou 1 000 Mo/s et pour communiquer en mode duplex intégral ou semiduplex.

Vous pouvez toutefois configurer manuellement la liaison à l'aide du panneau avant ou d'autres outils de configuration une fois la communication réseau établie.

# <span id="page-27-0"></span>6 Démoulage de l'objet

Il s'agit de la fonction principale du poste de démoulage.

 $\mathbb{B}^n$  **REMARQUE :** Une nouvelle zone de limite est disponible pour l'extraction de la tâche de l'unité de refroidissement naturel.

S'il est souhaité d'imprimer une zone de limite pour protéger les pièces de la tâche, la zone de limite par défaut pourrait ne pas être optimale pour l'utilisation avec la station de démoulage automatique à cause des parois latérales, ce qui pourrait affecter les performances de la routine des buses à air et empêcher un nettoyage approprié.

Pour démouler les tâches à l'intérieur d'une unité de refroidissement naturel avec la meilleure zone de limite possible, optimisée pour la station de démoulage automatique HP Jet Fusion série 5200 série 3D, assurez-vous que le paramètre suivant est activé dans votre imprimante :

Accédez à Utilitaires > Configuration de processus > Station de démoulage automatique > Activer le matériau et appuyez sur HAUT ou BAS pour activer la nouvelle zone de limite pour tous les matériaux ou uniquement pour un matériau.

### Démoulage depuis l'unité de refroidissement naturel

Procédure de démoulage d'un objet depuis l'unité de refroidissement.

- **第 REMARQUE :** L'unité de refroidissement naturel est un accessoire. Reportez-vous à la section Informations sur la commande à la page 61.
	- 1. Si le panneau avant vous invite à déverrouiller le bouton d'arrêt d'urgence, touchez OK.
		- a. Touchez la flèche vers le bas au centre de la barre supérieure.

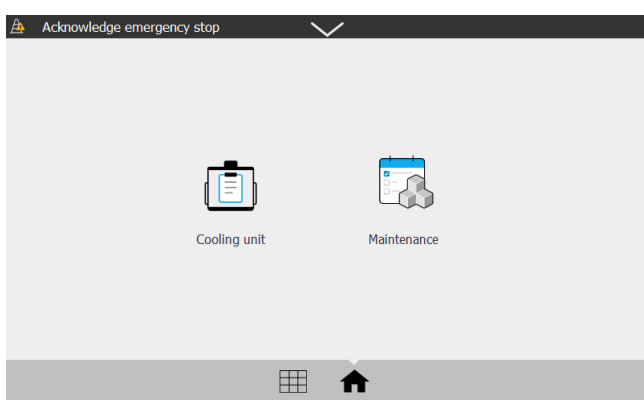

- b. Touchez Vérifier tout.
- 2. Touchez l'icône Unité de refroidissement

3. Ouvrez le capot supérieur.

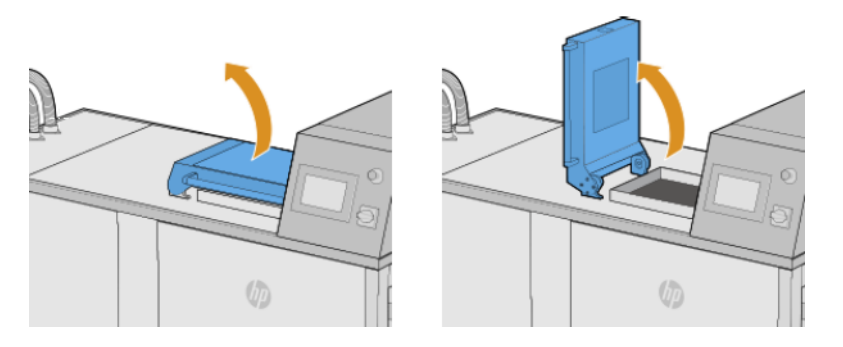

4. Utilisez le chariot élévateur pour placer l'unité de refroidissement naturel en haut du poste de démoulage.

Assurez-vous que le pied droit du chariot élévateur aille aussi loin que possible dans le rail de guidage sous le poste de démoulage. De cette manière, vous évitez tout dommage et obtenez un positionnement précis de l'unité de refroidissement au-dessus de l'axe.

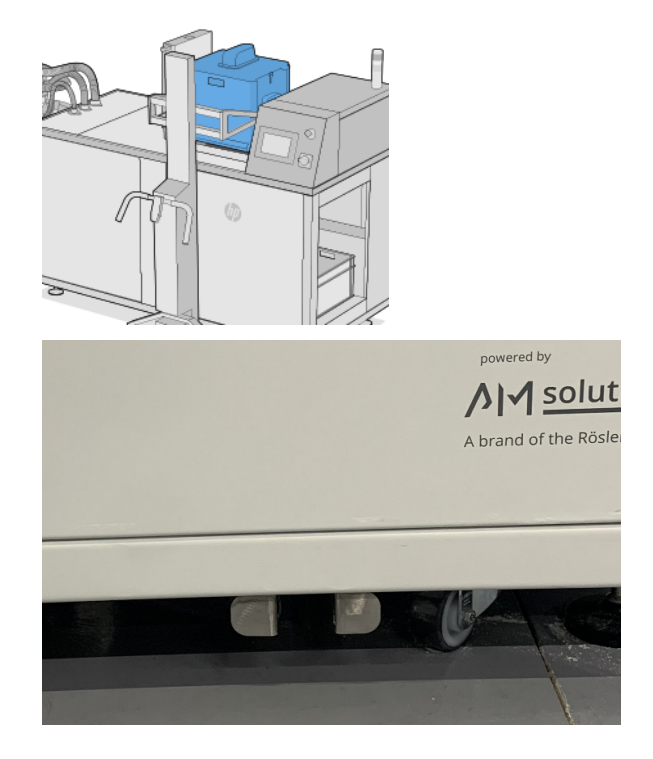

5. Retirez le chariot élévateur.

6. Assurez-vous que l'unité de refroidissement naturel est verrouillée dans le poste de démoulage.

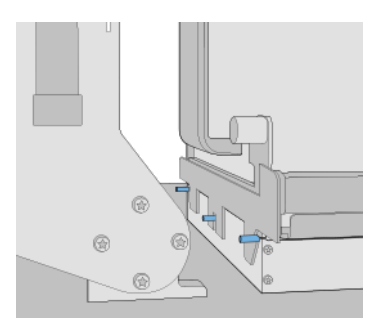

- **EX REMARQUE :** Ne retirez pas la lame de découpe ou quelque chose d'autre jusqu'à ce que le panneau avant vous y invite.
- 7. Une fois que l'unité de fabrication a été détectée par le poste de démoulage, touchez le bouton Démouler sur le panneau avant.

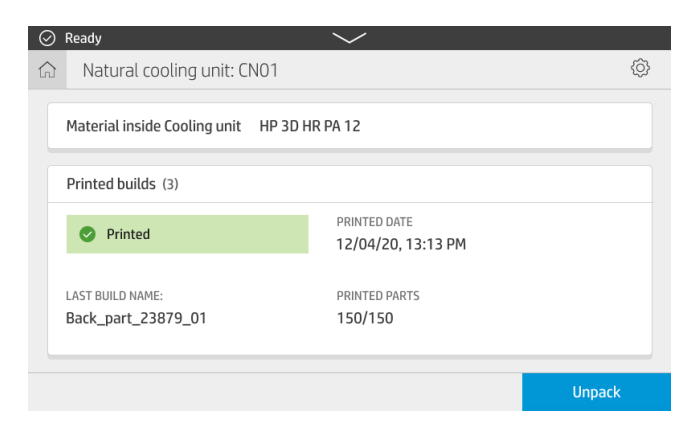

8. À l'invite du panneau avant, vérifiez le niveau de matériau dans le réservoir externe.

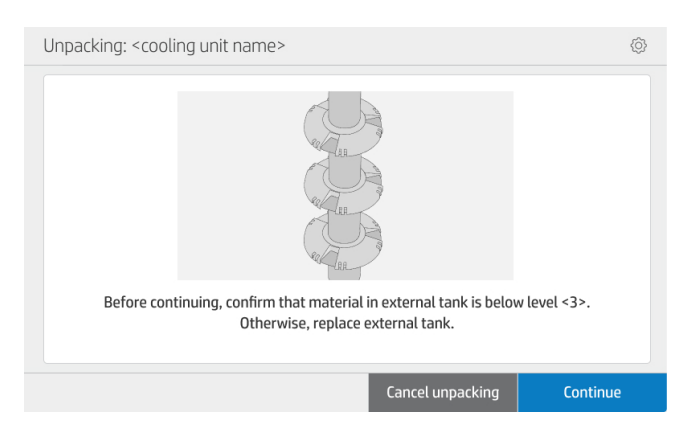

Figure 6-1 Les nombres dans le réservoir externe indiquent le niveau du matériau.

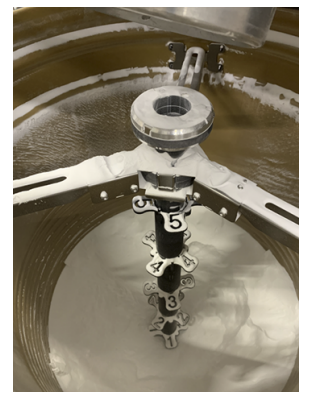

9. Sélectionnez le profil de démoulage (les noms peuvent différer de ceux affichés ici) et touchez Continuer.

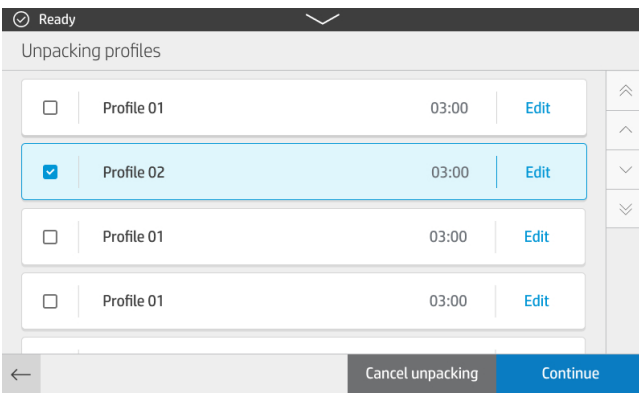

10. Assurez-vous que la boîte est vide pour récupérer les pièces après les avoir démoulées.

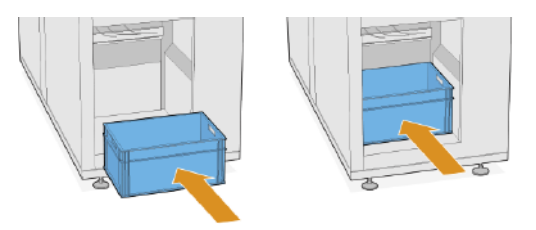

- 11. Touchez Continuer pour passer à l'étape suivante.
- 12. Retirez la lame de découpe.

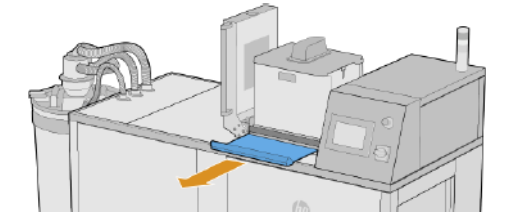

13. Touchez Continuer pour passer à l'étape suivante. Le processus va démarrer.

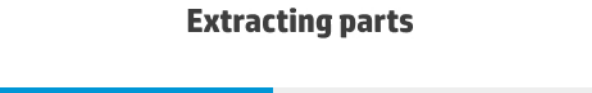

Please wait

14. Ouvrez le rabat de l'unité de refroidissement naturel et réinsérez la lame de découpe.

Vérifiez que la lame est entièrement insérée pour éviter les déversements.

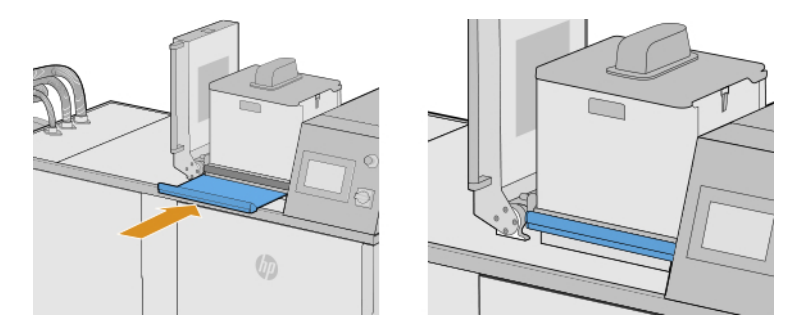

- 15. Touchez Continuer pour passer à l'étape suivante.
- 16. Utilisez le chariot élévateur pour retirer l'unité de refroidissement naturel.

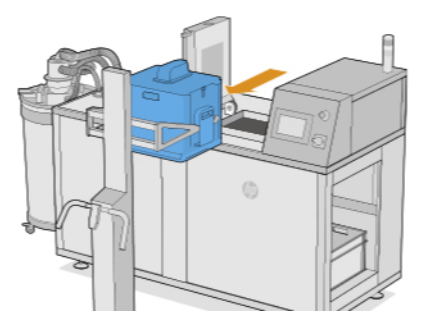

17. À l'invite du panneau avant, ouvrez le capot supérieur.

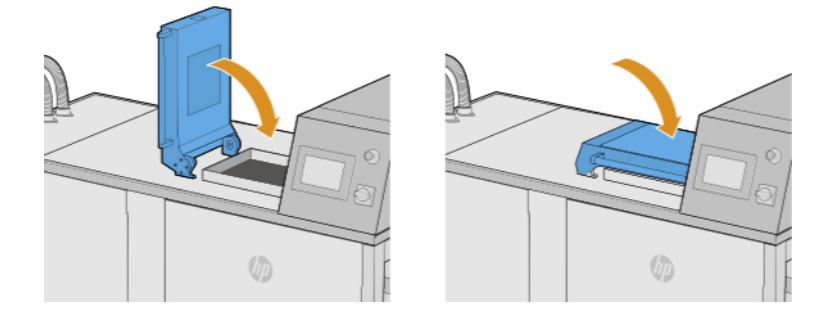

18. Le processus de démoulage se poursuit.

#### **Unpacking parts**

<Profile 02> <xx> minutes left

19. Une fois le démoulage terminé, touchez Ouvrir la porte de déchargement.

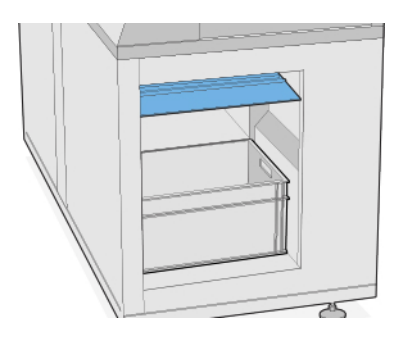

- 20. Les pièces sont éjectées dans la boîte.
- 21. À l'invite du panneau avant, retirez la boîte avec les pièces.

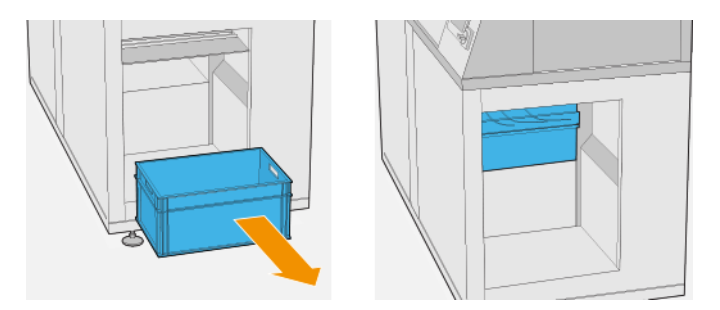

22. Touchez Fermer la porte de déchargement.

**Closing unloading door** 

Please wait

#### <span id="page-33-0"></span>23. Touchez Terminé.

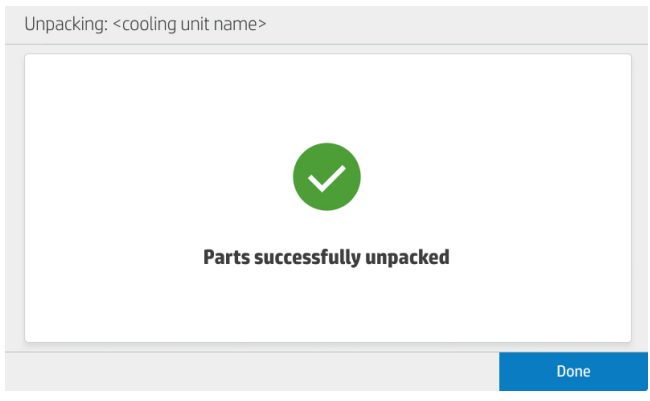

### Profils de démoulage par défaut

Les divers paramètres utilisés pour démouler une tâche sont sauvegardés dans les profils de démoulage.

Par défaut, deux formules de démoulage différentes sont disponibles :

- Équilibré : Ce profil offre un bon compromis entre la durée (20 min) et la propreté des tâches hétérogènes. HP recommande d'assurer la productivité et le temps de fonctionnement de la station de démoulage automatique.
- Facile : Ce profil a été conçu pour une utilisation avec des tâches contenant des pièces fragiles ou susceptibles de se casser, et convient donc à des applications ou des tâches où le niveau de nettoyage prend une place arrière, mais reste considérable. Il convient aux brosses, par exemple.

Cependant, en fonction de l'application et du résultat souhaité, il est possible de créer jusqu'à 10 formules au total, en comptabilisant les deux qui sont déjà prédéfinies.

### Ajouter et modifier les profils de démoulage

Suivez cette procédure pour modifier ou ajouter de nouveaux profils.

1. Sur le panneau avant, touchez l'icône Profils de démoulage

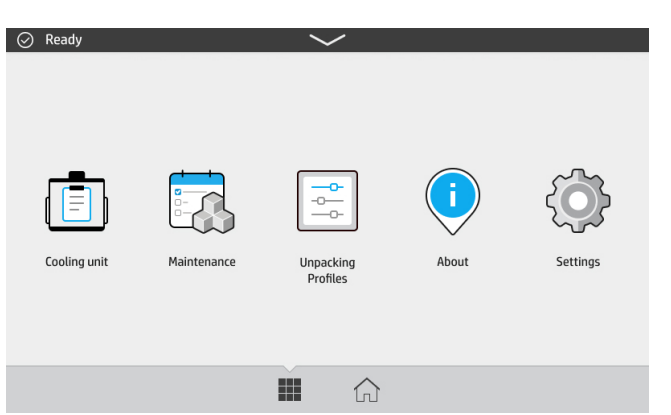

2. Sélectionnez le profil à modifier et touchez Modifier.

Si vous ne voyez pas l'icône Modifier, vous devez activer la modification du profil. Revenez en arrière et touchez l'icône Paramètres  $\{ \bigcirc \}$ , puis Utilitaires > Configuration du processus > Profils de démoulage > Activer la modification du profil. Revenez ensuite à l'étape 1.

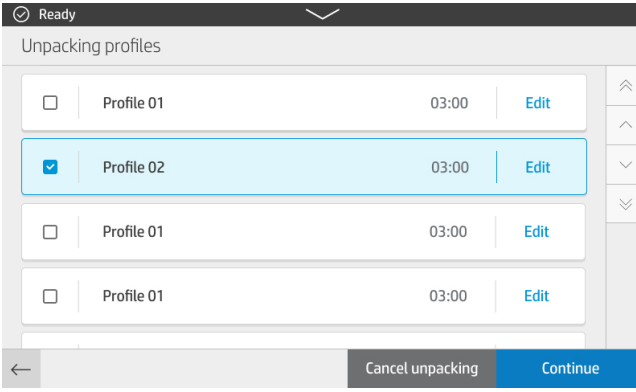

3. Le processus est divisé en couches. Pour chaque couche, les paramètres suivants peuvent être modifiés :

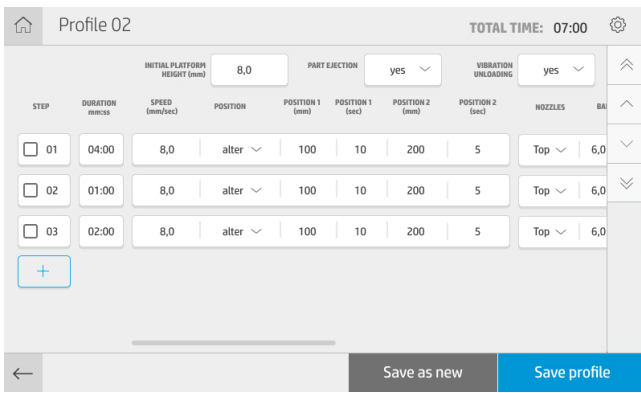

#### Plateforme d'impression

- Durée : Durée de l'étape
- **EX REMARQUE :** Le temps minimum recommandé pour l'étape 01 est de 480 s pour garantir de bonnes performances du profil de démoulage.
- Hauteur initiale : Position de la plateforme lorsque le processus de démoulage démarre, mesurée en mm à partir du haut
- Vitesse : Vitesse de mouvement de la plateforme
- Position : La plateforme se déplace entre deux points (modification) ou est fixe (statique)

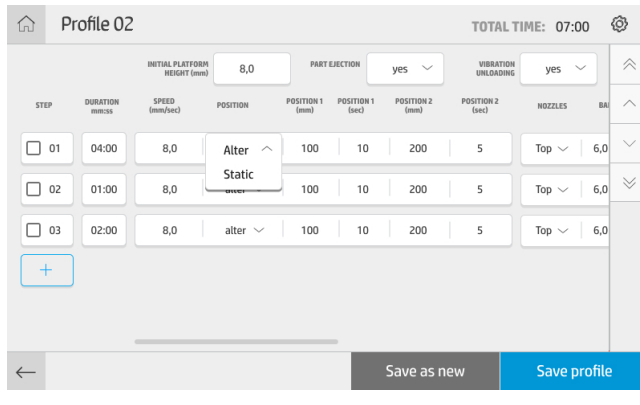

Vous trouverez ci-dessous un schéma de disposition de la buse et les différentes positions de la plateforme :

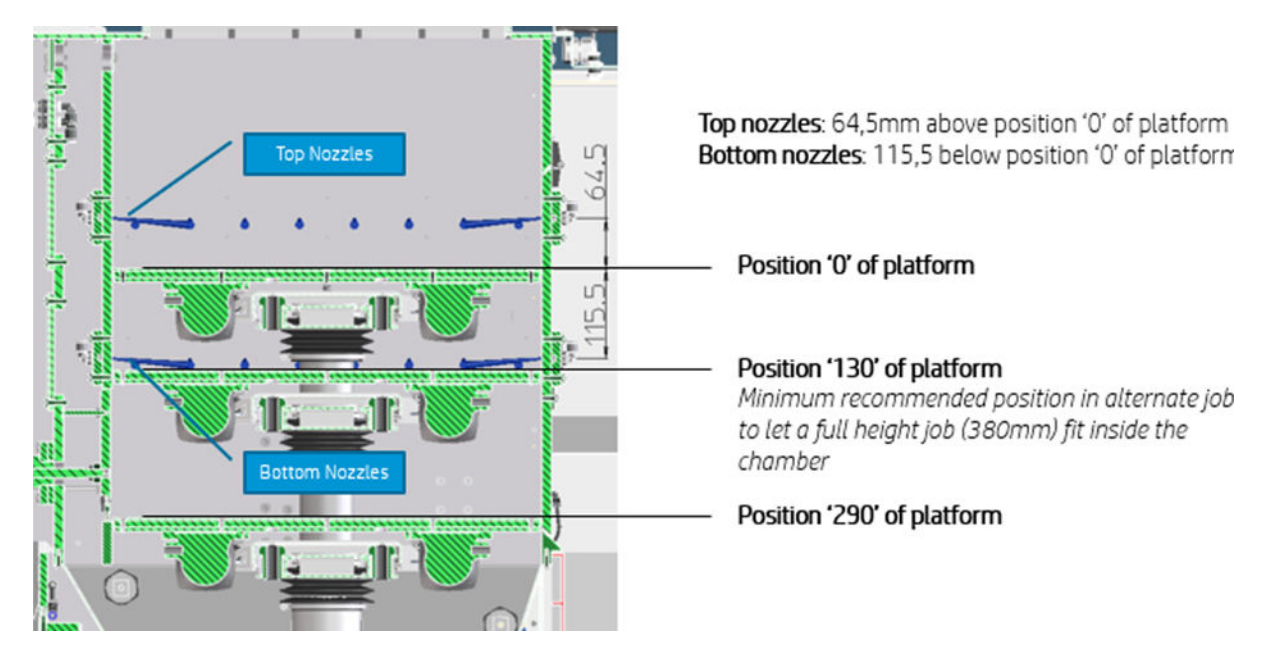

● Position 1, Position 2 : Positions de la plateforme mesurée en mm à partir du haut et le nombre de secondes pendant lesquelles la plateforme reste à chaque position

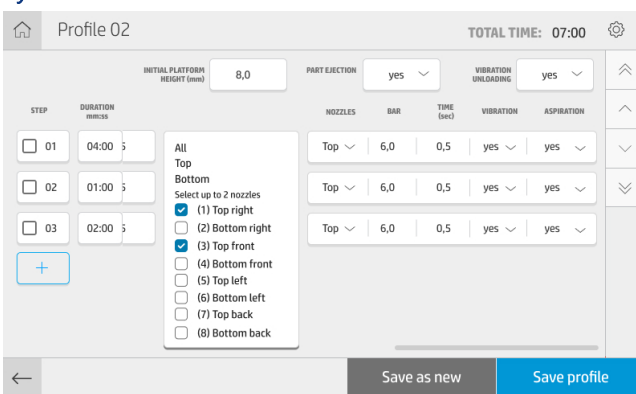

#### Système AIR

- Buses : Buses à air activées pendant la couche. Les buses à activer dépendent de la hauteur de la tâche et de la position de la plateforme. Par exemple : Généralement pour les petits/moyens tracés et pour un mouvement entre les positions 130 et 290, les buses inférieures sont suffisantes.
- FREMARQUE: Le soufflage n'est pas autorisé à la 1ère étape d'une recette pour éviter toute surpression en raison de la quantité de poudre présente au début du démoulage.
- Bar : Pression de l'air
- Time (Heure) : Durée d'activation de chaque groupe de buses (un seul groupe de buses peut fonctionner à la fois)
- Vibration : Permet d'activer et de désactiver les moteurs à vibrations
- Aspiration : Active et désactive la pompe d'aspiration

De plus, de nouvelles étapes peuvent être ajoutées en appuyant sur le bouton +. Vous pouvez sélectionner une ou plusieurs étapes, les dupliquer, les supprimer ou modifier leur ordre.

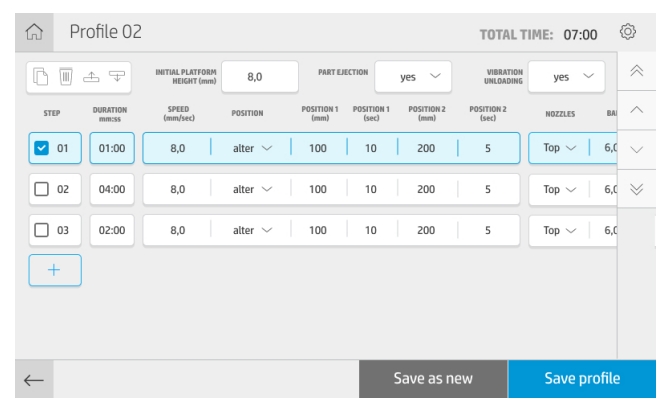

Après avoir modifié les paramètres souhaités, vous pouvez créer un nouveau profil en touchant Enregistrer comme nouveau ou modifier le profil en cours en touchant Enregistrer le profil.

# <span id="page-37-0"></span>7 Maintenance du matériel

Le poste de démoulage nécessite de temps à autre une certaine attention pour conserver ses performances.

 $\triangle$  AVERTISSEMENT ! La maintenance du matériel doit être effectuée par du personnel qualifié uniquement. Au moment de l'installation, le personnel désigné reçoit une formation relative à la maintenance et à la sécurité du poste de démoulage. Personne ne doit utiliser le produit sans cette formation.

### Mesures de sécurité

Lisez et suivez les consignes de sécurité de ce manuel afin de vous assurer que vous utilisez le matériel en toute sécurité.

Voir [Mesures de sécurité](#page-6-0) à la page 3.

L'utilisateur doit avoir été formé de manière adaptée et posséder l'expérience nécessaire pour être conscient des risques auxquels il s'expose en réalisant une tâche. Il doit également prendre les mesures qui s'imposent pour minimiser les risques pour lui-même et les autres.

 $\triangle$  ATTENTION : Effectuez les réglages, les opérations de maintenance et les contrôles nécessaires selon la planification.

L'installation n'est autorisée que par le personnel agréé HP. Le produit doit être éteint, l'alimentation électrique et l'alimentation en air comprimé interrompues et sécurisées contre un redémarrage non intentionnel. L'installation doit être effectuée conformément aux dessins et circuits appropriés du guide d'installation.

Vérifiez régulièrement les composants dont la durée de vie est limitée et, le cas échéant, remplacez-les.

Le produit doit être installé sur une surface plane et fixe positionné à l'aide des pieds à visse.

### Instructions de nettoyage général

Pour le nettoyage général, un chiffon non pelucheux humecté d'eau distillée est recommandé. Après le nettoyage, laissez sécher ou utiliser un chiffon propre pour sécher complètement la pièce.

Ne vaporisez pas de fluides directement sur le produit. Vaporisez d'abord le liquide sur un chiffon que vous utiliserez pour le nettoyage.

Pour retirer les saletés ou les taches difficiles, humectez un chiffon doux avec de l'eau et un détergent neutre ou un produit de nettoyage industriel général (comme le produit de nettoyage industriel Simple Green). Retirez toute mousse de savon restante à l'aide d'un chiffon sec.

Pour les surfaces en verre, utilisez un chiffon doux et non pelucheux légèrement humidifié avec un nettoyant pour vitre non-abrasif ou avec un produit de nettoyage pour vitre courant (tel qu'un simple produit de nettoyage écologique pour verre). Retirez toute mousse de savon restante avec un chiffon non pelucheux humecté d'eau distillée et séchez-la à l'aide d'un chiffon sec pour ne pas laisser de taches.

 $\triangle$  AVERTISSEMENT ! Évitez toute étincelle et flamme nue. Il est expressément interdit de fumer à proximité du poste de démoulage.

- <span id="page-38-0"></span>AVERTISSEMENT ! Assurez-vous d'utiliser l'équipement de protection individuelle adéquat. Reportez-vous aux sections [Équipement de protection individuelle](#page-12-0) à la page 9 et [Étiquettes d'avertissement](#page-13-0) à la page 10.
- AVERTISSEMENT ! Sécurisez l'interrupteur d'alimentation principal de façon à ce qu'il ne puisse pas être allumé par accident ou sans autorisation.
- A ATTENTION : N'utilisez pas de liquide abrasif, d'acétone, de benzène, d'hydroxyde de sodium ni de tétrachlorure de carbone sur la vitre au risque de l'endommager. Ne versez pas et ne vaporisez pas de liquide directement sur la vitre car il pourrait s'infiltrer sous la vitre et endommager le périphérique.

Vous pouvez utiliser une bombe d'air comprimé pour retirer la poussière des pièces électroniques/électriques.

- A ATTENTION : N'utilisez pas de produits nettoyants à base d'eau pour les pièces comportant des contacts électriques car ces produits peuvent endommager les circuits électriques.
- ATTENTION : N'utilisez pas de cire, d'alcool, de benzène, de diluant, de produits de nettoyage à base d'ammoniaque ou d'autres détergents chimiques pour éviter tout dommage sur le produit ou l'environnement.
- $\mathbb{P}^*$  **REMARQUE :** L'utilisation de produits de nettoyage est réglementée dans certains emplacements. Assurezvous que le produit de nettoyage répond aux réglementations locales, fédérales et nationales.

### Ressources liées à la maintenance

Certaines ressources sont fournies par HP et certains outils simples sont recommandés mais non fournis.

#### Kits de maintenance

Ces kits fournissent des pièces de rechange qui vous seront peut-être nécessaires un jour.

#### Tableau 7-1 Kits de maintenance

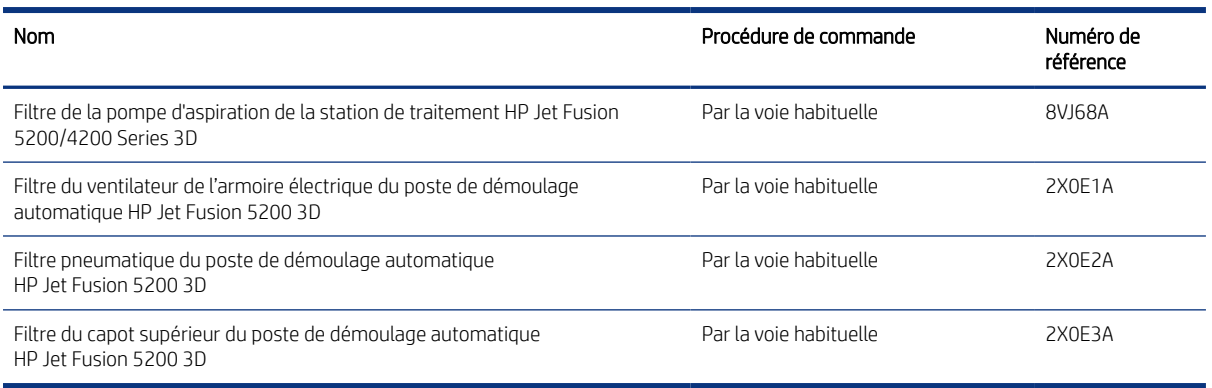

### Maintenance préventive

L'objectif de la maintenance préventive programmée est d'effectuer, au besoin, des vérifications de maintenance, afin d'éviter d'éventuelles défaillances et de garantir une bonne performance tout au long de la durée de vie du produit.

Pour chaque action menée dans le cadre de la maintenance préventive programmée, un compteur de durée de vie interne du micrologiciel s'occupe de calculer une variable associée à la fréquence des vérifications suggérée.

Lorsque le compteur de durée de vie interne atteint la limite pour une action de maintenance préventive (définies selon des tests et le développement), une alerte est affichée dans le centre de notification du panneau avant.

#### <span id="page-39-0"></span>Contrôle des alertes dans le centre d'états du panneau avant

Toute alerte concernant les maintenances préventives du poste de démoulage s'affiche en haut du centre d'états du panneau avant, qui peut être étendu en effectuant un mouvement de balayage de haut en bas.

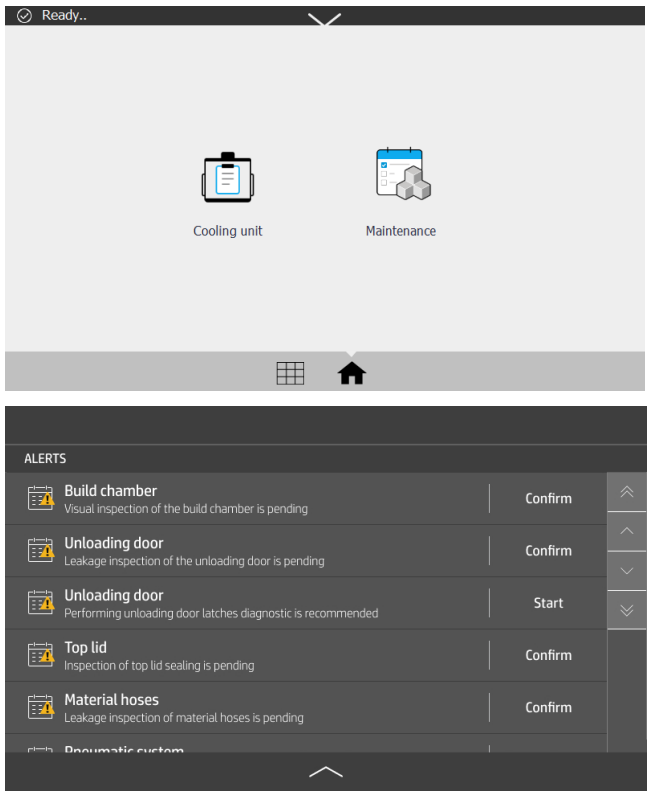

#### Contrôle de la durée de vie du filtre

Vous pouvez utiliser le panneau avant pour vérifier la durée de vie restante estimée des filtres.

**▲** Sur l'écran d'accueil, touchez l'icône Maintenance .

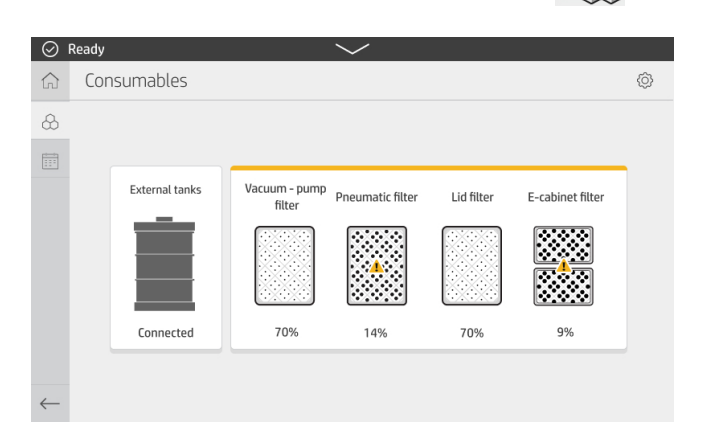

#### <span id="page-40-0"></span>Outils de maintenance recommandés mais non fournis

Les outils suivants peuvent être utiles lors de la maintenance du poste de démoulage.

● Tampon abrasif à spirales, pour certaines opérations de nettoyage

Utilisez un tampon abrasif qui ne raie pas le verre ; en cas de doutes, veuillez l'essayer sur un coin.

Grattoir avec rasoir

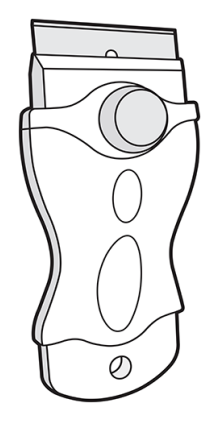

● Chiffon absorbant tout usage, pour le nettoyage des capots et le nettoyage général.

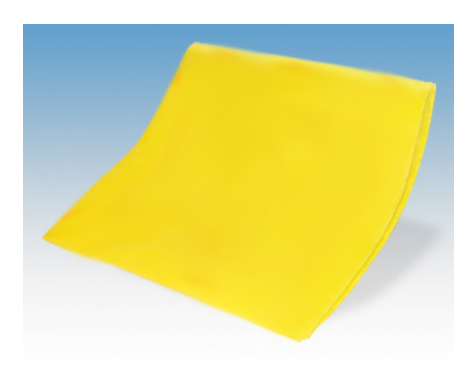

Chiffon non pelucheux ou chiffon en coton, pour le nettoyage des capots et le nettoyage général

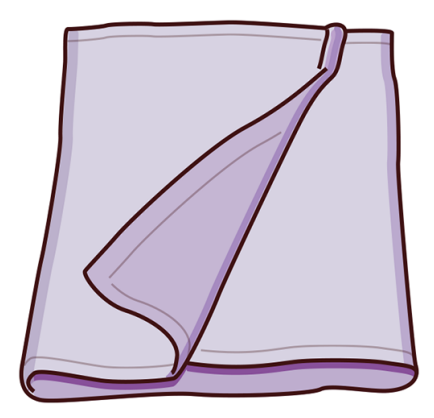

- Nettoyant industriel d'utilisation générale (comme le nettoyant Simple Green), pour le nettoyage général
- Eau désionisée, pour le nettoyage général

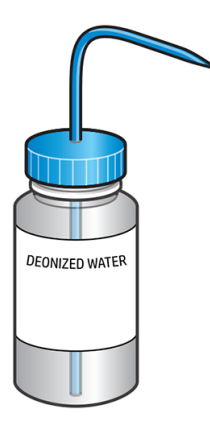

● Aspirateur antidéflagrant certifié pour aspirer la poussière de combustible, avec des accessoires pour le nettoyage général (embout plat et long et embout à brosse douce vivement recommandés)

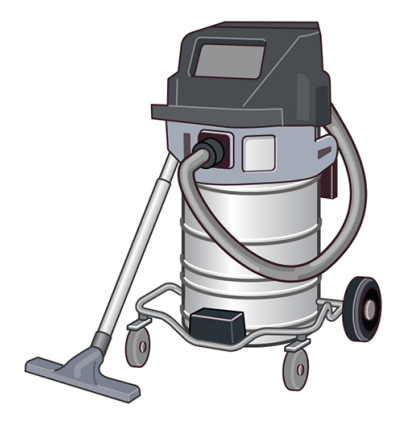

**EMARQUE :** L'équipement doit être nettoyé régulièrement avec l'aspirateur, intérieur et extérieur, afin d'éviter une accumulation de poussière et de condensation. N'essuyez pas la poussière ou n'essayez pas de la retirer à l'aide d'une bombe à air comprimé.

Prenez des mesures pour minimiser les chutes accidentelles de matériaux et éviter toute source d'inflammation telle que les décharges électrostatiques, les flammes et les étincelles. Ne fumez pas près de l'équipement.

● Lampe de poche, pour une utilisation générale

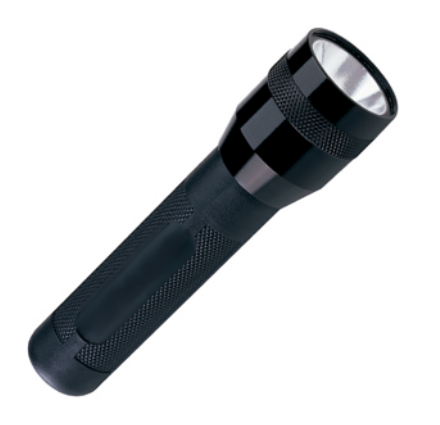

● Marches escamotables, pour une utilisation générale

<span id="page-42-0"></span>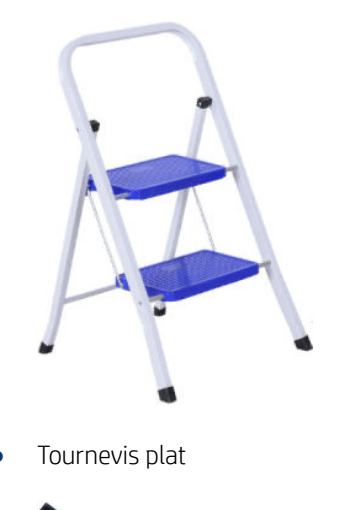

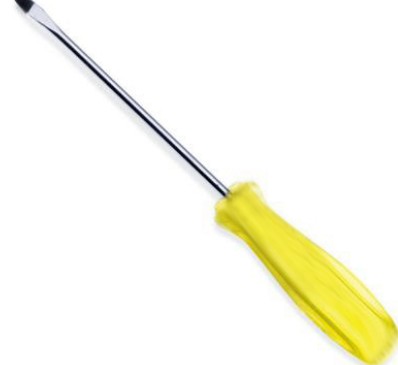

Tournevis Torx

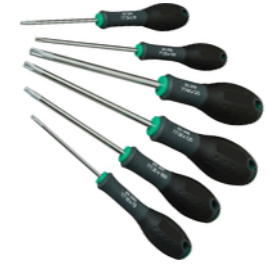

### Maintenance du poste de démoulage

L'environnement du poste de démoulage doit rester propre.

Le sol autour du système, en particulier l'espace de travail, doit être nettoyé quotidiennement.

Vérifiez chaque semaine la présence de dépôts de matériaux dans l'espace sous la plateforme du tamis et nettoyez-les si nécessaire.

#### Planification de maintenance

Diverses opérations de maintenance doivent être effectuées périodiquement.

Mettez le poste de démoulage hors tension avant d'effectuer une opération de maintenance.

#### <span id="page-43-0"></span>Tableau 7-2 Fréquence des opérations de maintenance

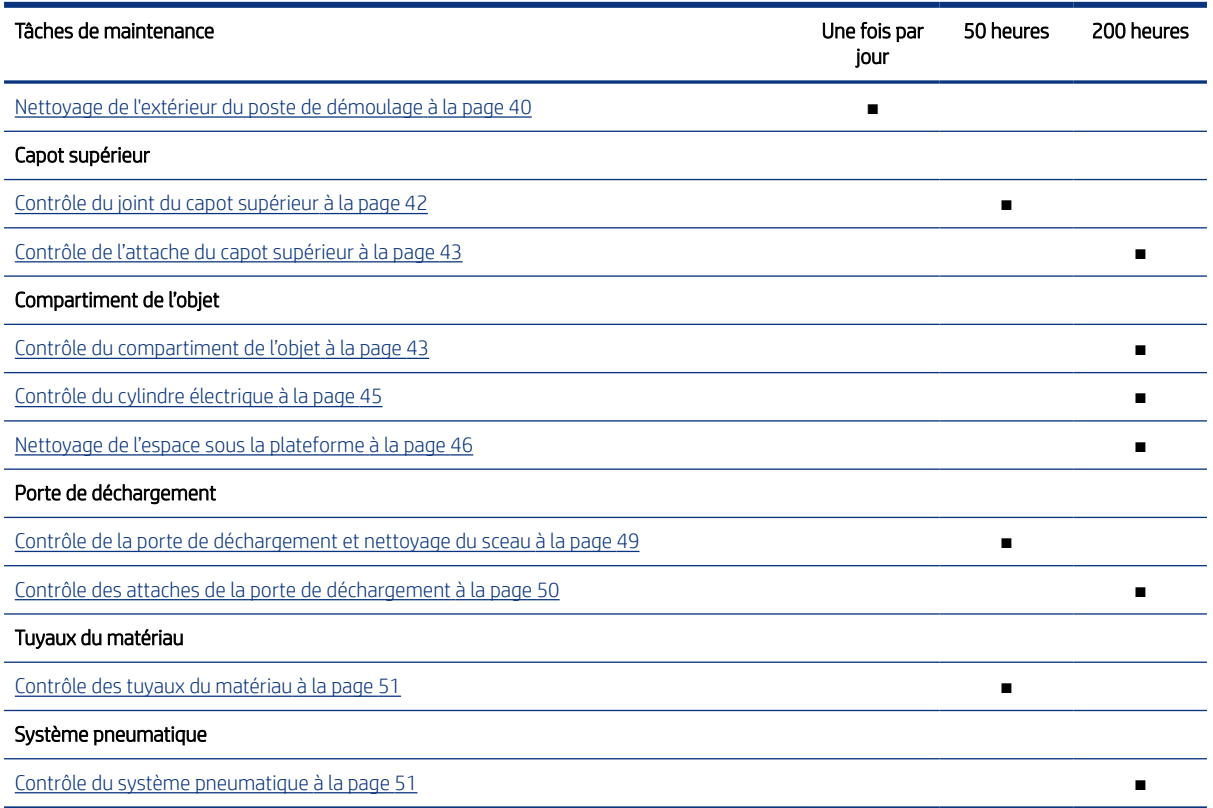

Après avoir effectué les inspections et opérations de maintenance des 50 heures et des 200 heures, touchez

l'icône Maintenance sur le panneau avant, puis touchez Confirmer pour confirmer la fin de la maintenance.

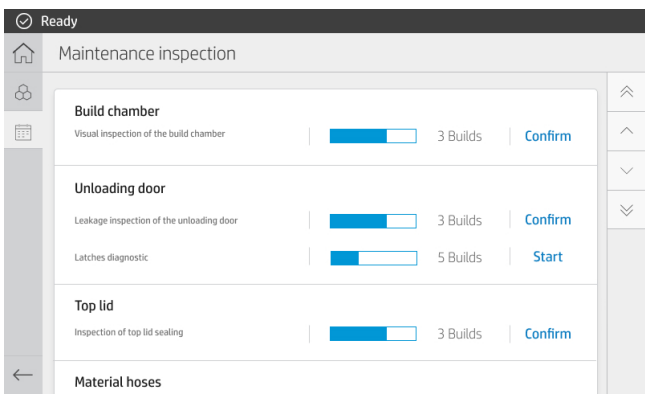

### Nettoyage de l'extérieur du poste de démoulage

Ce nettoyage général doit être effectué quotidiennement.

#### Tableau 7-3 Étiquettes d'avertissement

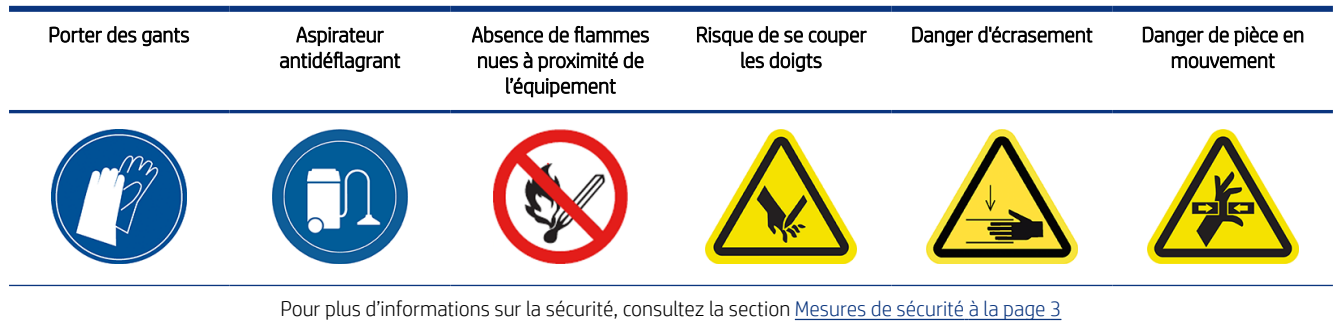

1. Retirez tous les dépôts de poussière à la surface du poste de démoulage et du réservoir externe, à l'aide d'un aspirateur antidéflagrant.

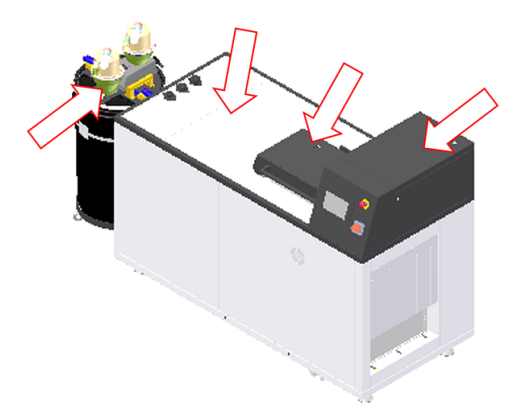

2. Nettoyez le sol sous le poste de démoulage et le réservoir externe, et jusqu'à 0,5 m autour de l'équipement.

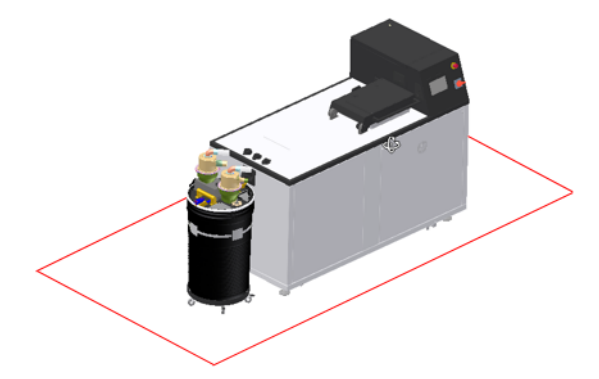

<span id="page-45-0"></span>3. Déverrouillez le capot supérieur du panneau avant, ouvrez le couvercle et nettoyez le joint avec un chiffon humide et non pelucheux.

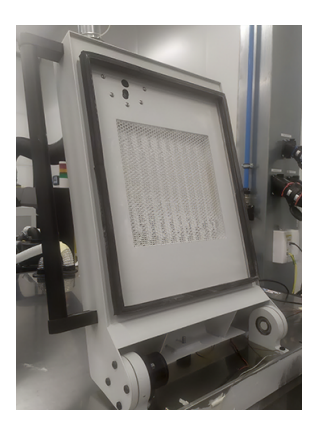

4. Après le nettoyage, attendez que tous les composants sèchent avant de fermer et de verrouiller le capot supérieur.

#### Contrôle du joint du capot supérieur

Contrôlez le joint toutes les 50 heures.

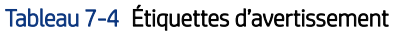

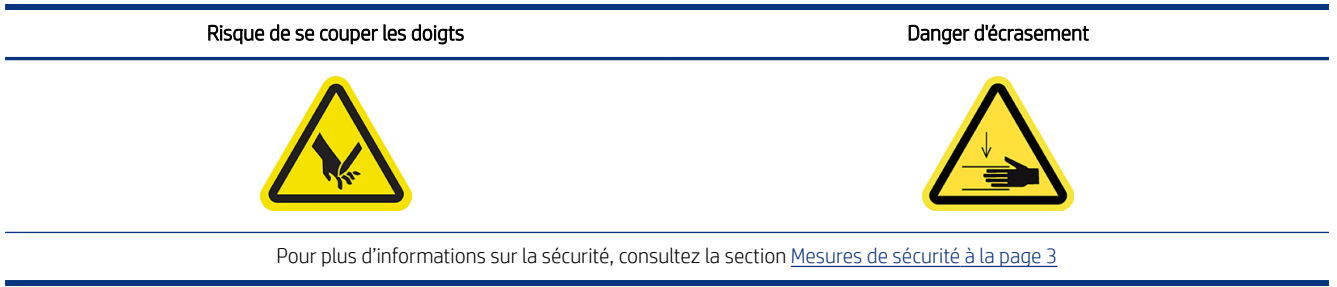

1. Contrôlez que le joint qui entoure le capot supérieur n'est pas endommagé.

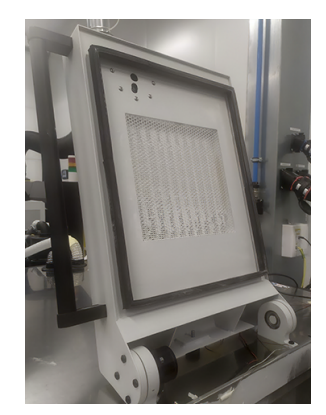

2. Fermez le capot supérieur et vérifiez que le couvercle scelle correctement le haut du poste de démoulage.

### <span id="page-46-0"></span>Contrôle de l'attache du capot supérieur

Contrôlez l'attache du capot supérieur toutes les 200 heures.

# Tableau 7-5 Étiquettes d'avertissement Risque de se couper les doigts Danger d'écrasement Danger de pièce en mouvement Pour plus d'informations sur la sécurité, consultez la section [Mesures de sécurité](#page-6-0) à la page 3

1. Sur le panneau avant, touchez l'icône Paramètres,  $\{O\}$ , puis Utilitaires > Maintenance > Portes et capots

#### > Capot supérieur.

2. Verrouillez et déverrouillez le capot supérieur à partir du panneau avant, en vérifiant que les deux opérations fonctionnent correctement.

### Contrôle du compartiment de l'objet

Contrôlez le compartiment de l'objet toutes les 200 heures.

#### Tableau 7-6 Étiquettes d'avertissement

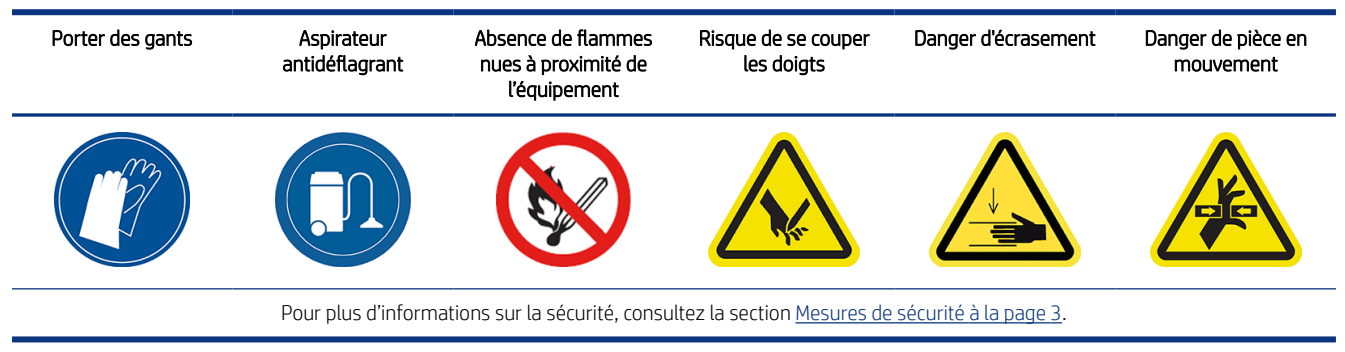

1. [Utilisez le panneau avant pour ouvrir le capot supérieur et la porte de déchargement \(voir Nettoyage de](#page-49-0)  l'espace sous la plateforme à la page 46).

2. Vérifiez si la plateforme d'impression est endommagée : cassures, blocages ou mauvais alignement horizontal.

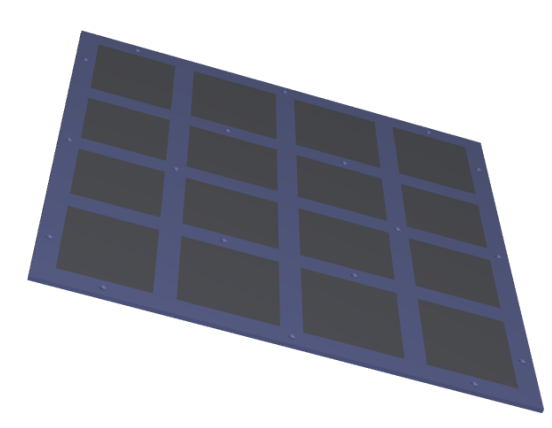

3. Vérifiez que les soufflets sous la plateforme ne sont pas fissurés.

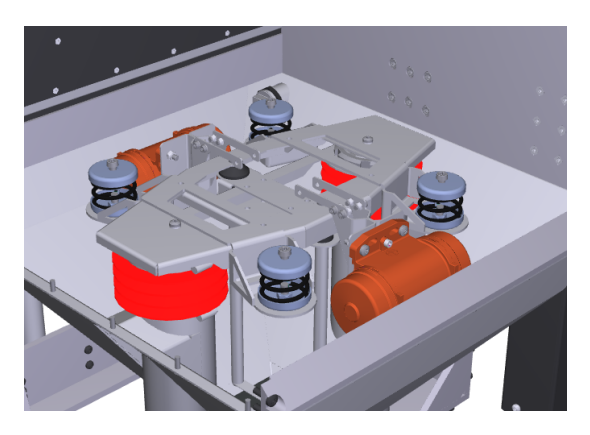

4. Vérifiez si des pièces démoulées ou des restes de pièces démoulées sont restés sur la plateforme ou sont tombés sur le côté du compartiment.

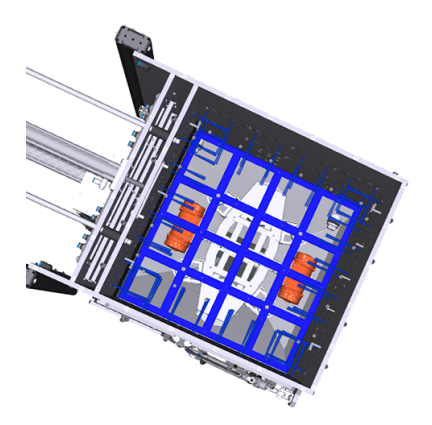

<span id="page-48-0"></span>5. Vérifiez que la brosse de déchargement est en bon état.

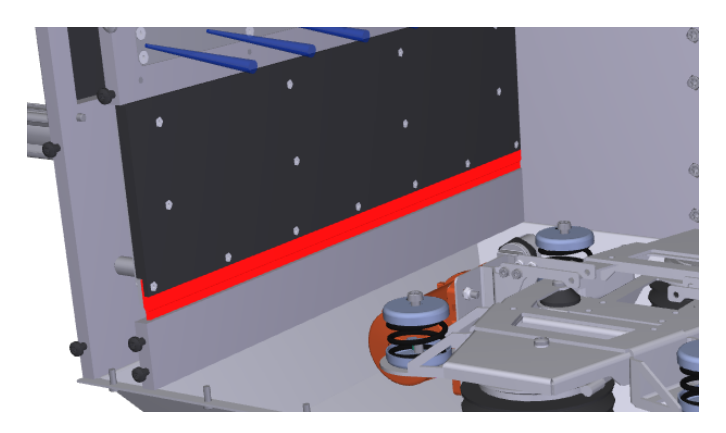

6. Vérifiez que les ressorts sous la plateforme sont en bon état.

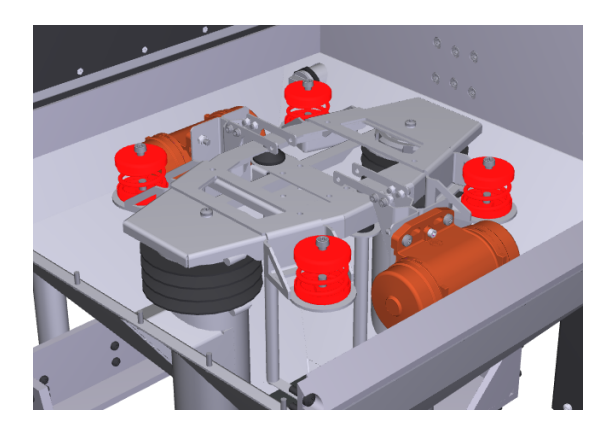

#### Contrôle du cylindre électrique

Contrôlez le cylindre électrique toutes les 200 heures.

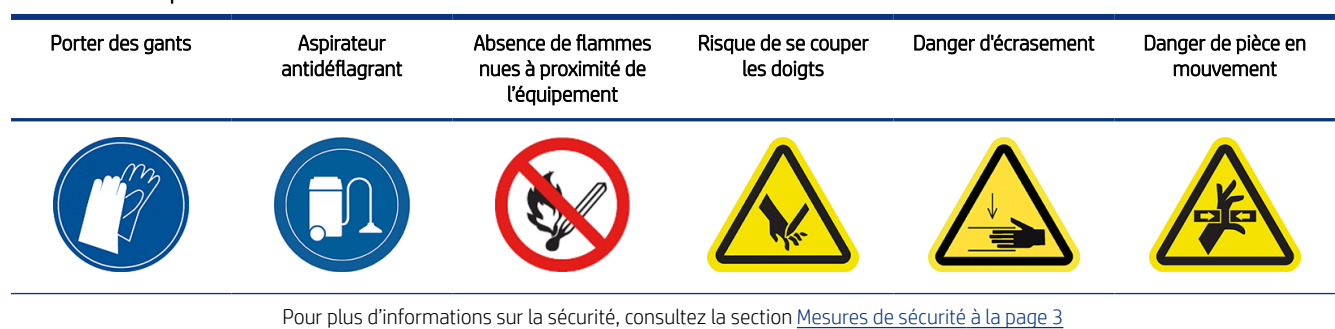

#### Tableau 7-7 Étiquettes d'avertissement

<span id="page-49-0"></span>1. Ouvrez la porte du filtre de la pompe à vide.

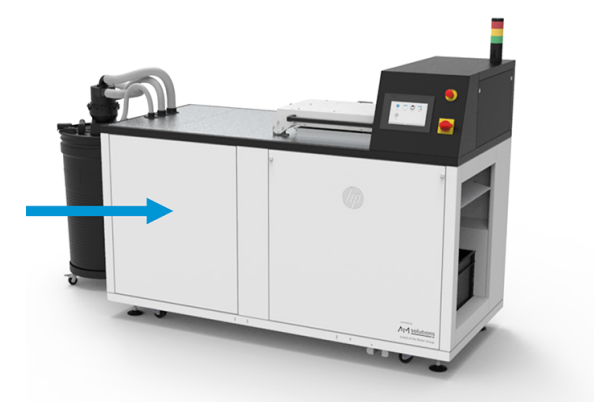

2. Retirez le capot supérieur droit en retirant les neuf vis.

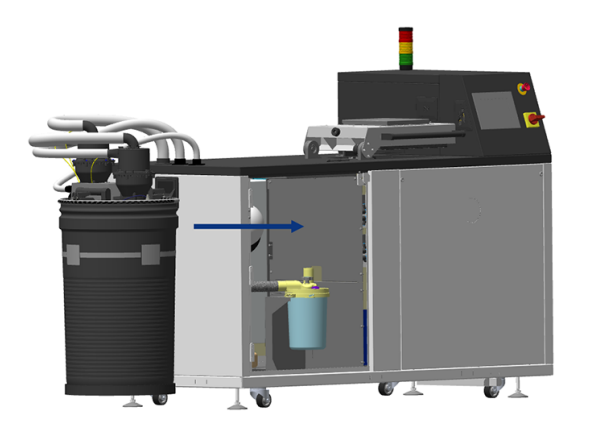

- 3. Vérifiez qu'il n'y a pas de fuites de lubrifiant le long du cylindre.
- 4. Vérifiez que la surface du cylindre est en bon état.

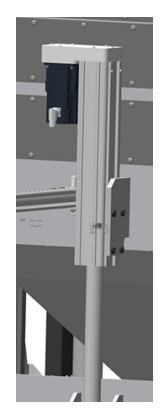

### Nettoyage de l'espace sous la plateforme

Nettoyez l'espace sous la plateforme toutes les 200 heures.

Vous devrez accéder à la partie sous la plateforme pour effectuer une maintenance hebdomadaire et récupérer des pièces qui y sont tombées.

#### Tableau 7-8 Étiquettes d'avertissement

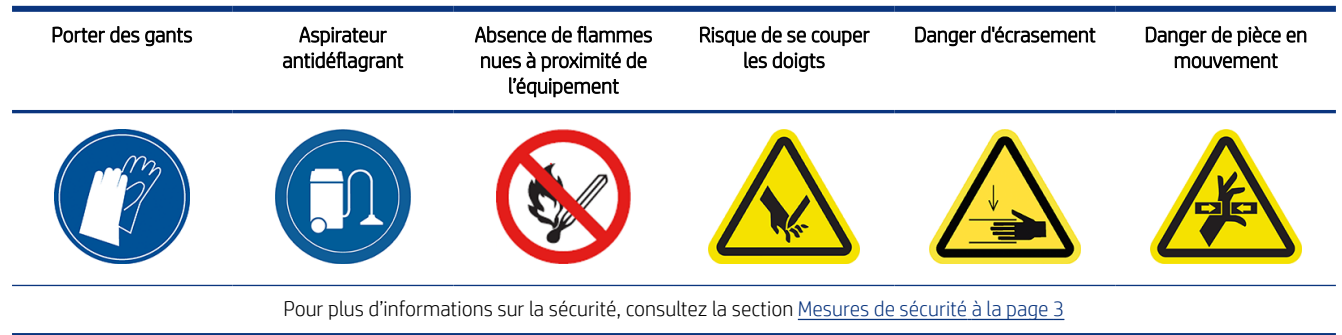

- 1. Sur le panneau avant, touchez l'icône Paramètres  $\{ \bigcirc \}$ , puis Utilitaires > Maintenance > Portes et capots > Capot supérieur.
- 2. Fermez le capot supérieur, puis Verrouiller le capot supérieur sur le panneau avant.

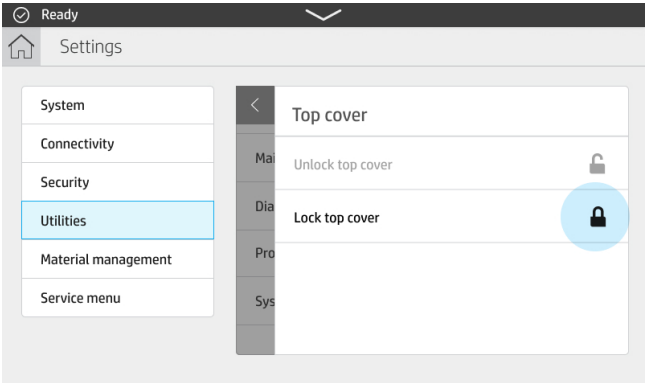

3. Touchez Utilitaires > Maintenance > Plateforme d'impression > Lever la plateforme.

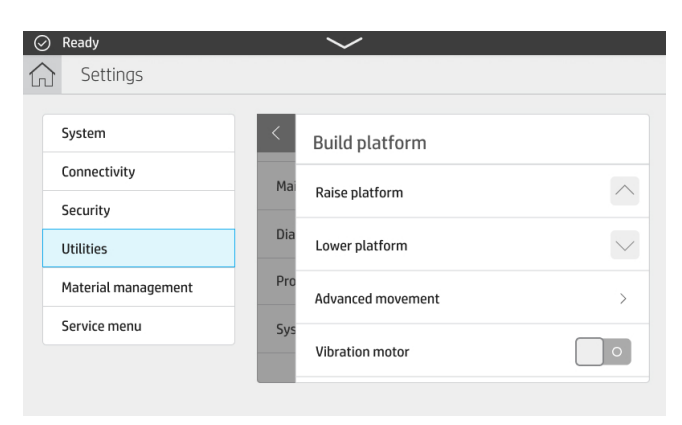

4. Touchez Utilitaires > Maintenance > Système pneumatique > Aspirer

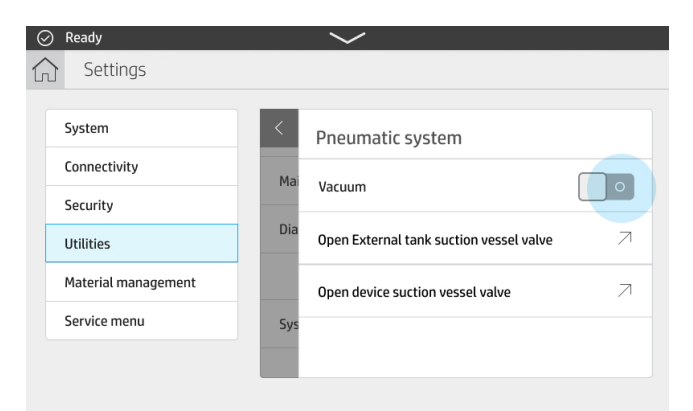

5. Touchez Utilitaires > Maintenance > Portes et capots > Porte de déchargement > Déverrouiller la porte de déchargement.

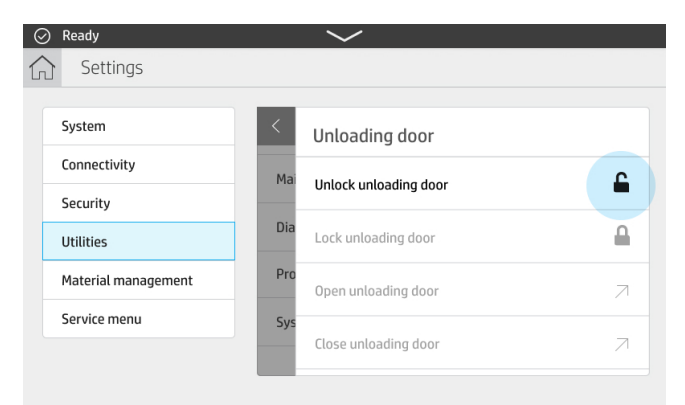

- 6. Touchez Ouvrir la porte de déchargement.
- 7. Touchez Utilitaires > Maintenance > Système pneumatique > Aspirer
- 8. Nettoyez complètement la partie sous la plateforme, y compris les parois et tout autre endroit où du matériau s'accumule.

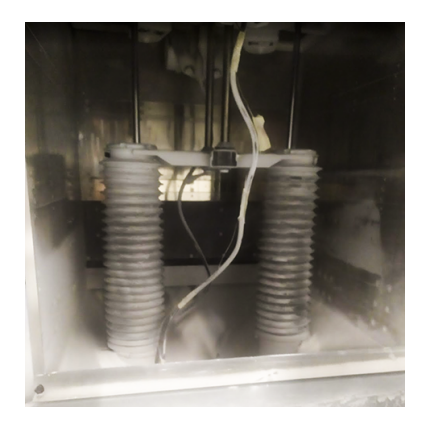

9. Nettoyez la partie inférieure

<span id="page-52-0"></span>10. Retirez la grille et nettoyez la partie au-dessous.

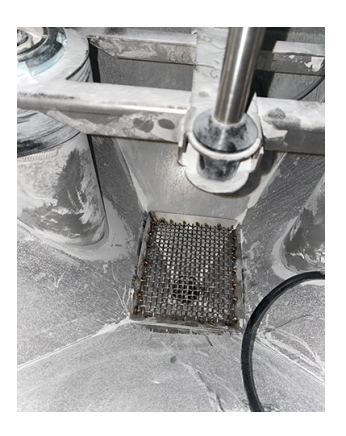

11. Nettoyez la grille, puis replacez-la.

#### Contrôle de la porte de déchargement et nettoyage du sceau

Contrôlez la porte de déchargement et nettoyez son sceau toutes les 50 heures.

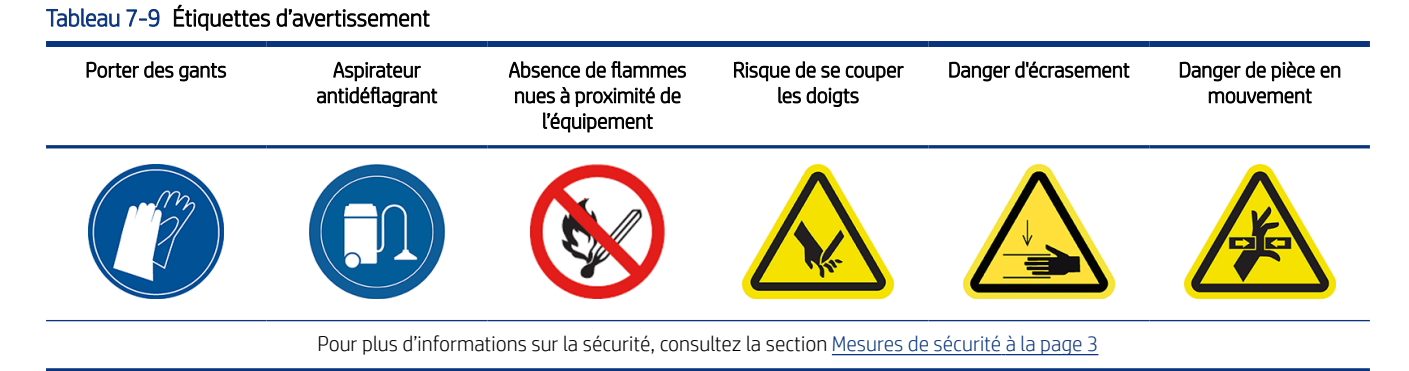

- 1. À l'aide du panneau avant, abaissez la plateforme, puis déverrouillez et ouvrez la porte de déchargement.
- 2. Localisez la porte de déchargement dans la zone de déchargement.

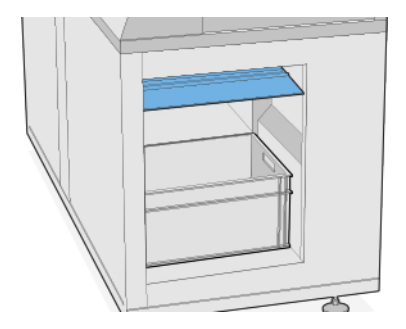

<span id="page-53-0"></span>3. Utilisez un aspirateur antidéflagrant pour retirer la poussière de la zone de déchargement.

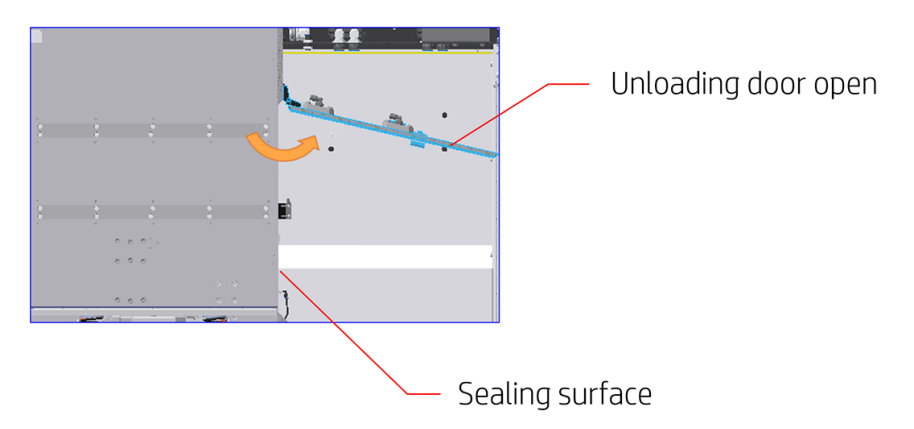

4. Vérifiez si la porte de déchargement ne fuit pas.

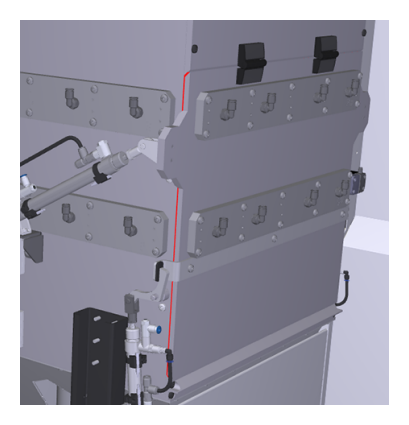

5. Nettoyez le joint d'étanchéité de la porte de déchargement avec un chiffon humide et non pelucheux.

Le joint se trouve à l'intérieur de la porte de déchargement, indiqué ici en jaune.

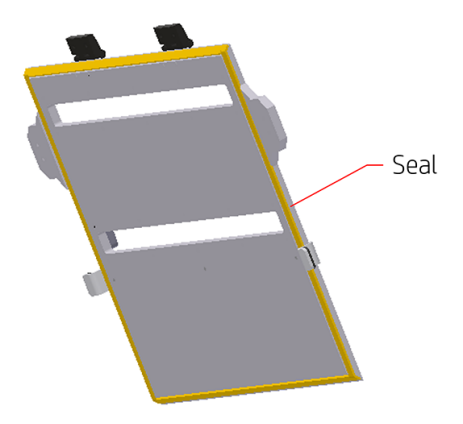

6. Après le nettoyage, assurez-vous que tous les composants sont secs avant d'utiliser à nouveau le poste de démoulage.

#### Contrôle des attaches de la porte de déchargement

Contrôlez les attaches de la porte de déchargement toutes les 200 heures.

#### <span id="page-54-0"></span>Tableau 7-10 Étiquettes d'avertissement

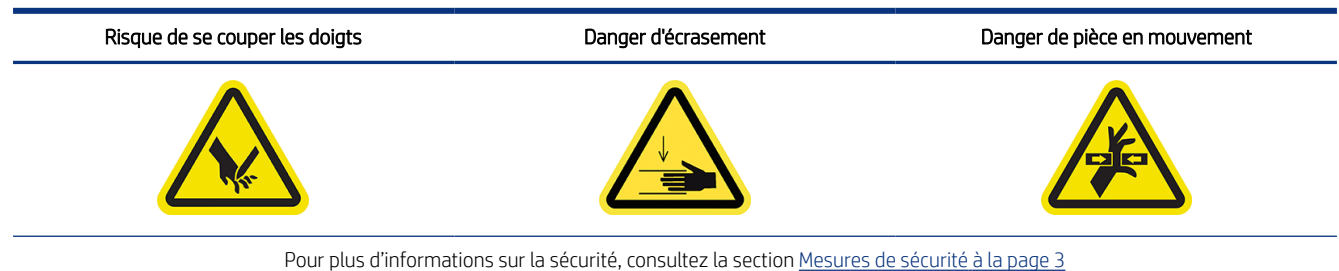

- 1. Utilisez le panneau avant pour déverrouiller la porte de déchargement (voir Nettoyage de l'espace sous la plateforme à la page 46).
- 2. Ouvrez la porte de déchargement.
- 3. Fermez-la.
- 4. Verrouillez-la.

#### Contrôle des tuyaux du matériau

Contrôlez les tuyaux du matériau toutes les 50 heures.

#### Tableau 7-11 Étiquettes d'avertissement Porter des gants **Aspirateur** antidéflagrant Absence de flammes nues à proximité de l'équipement Risque de se couper les doigts Danger d'écrasement Danger de pièce en mouvement Pour plus d'informations sur la sécurité, consultez la section [Mesures de sécurité](#page-6-0) à la page 3

- 1. Vérifiez l'absence de trous ou d'endroits usés naturellement sur les tuyaux.
- 2. Vérifiez que les connexions des tuyaux ne fuient pas.

#### Contrôle du système pneumatique

Contrôlez le système pneumatique toutes les 200 heures.

#### Tableau 7-12 Étiquettes d'avertissement

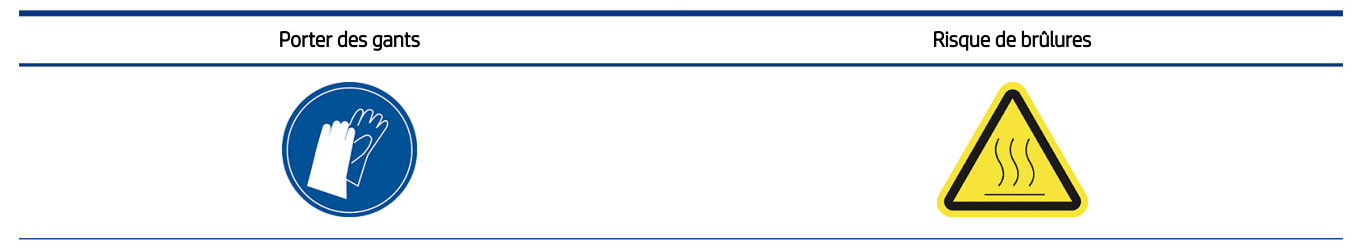

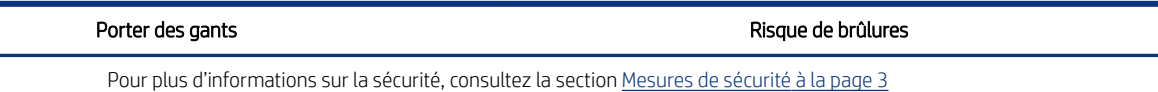

1. Ouvrez la porte du filtre de la pompe d'aspiration.

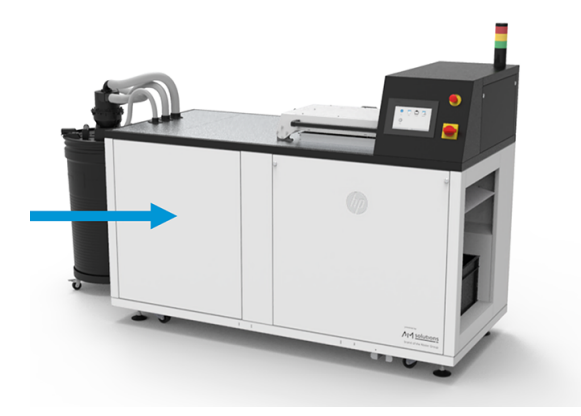

2. Faites pivoter le bouton d'arrêt d'air comprimé noir pour couper l'alimentation en air.

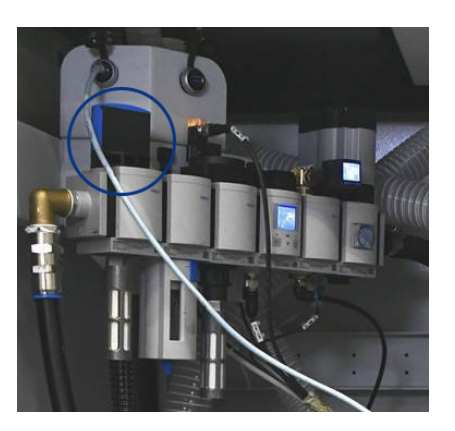

3. Retirez le boîtier du dépôt d'eau et du filtre, puis videz le dépôt de séparateur d'eau.

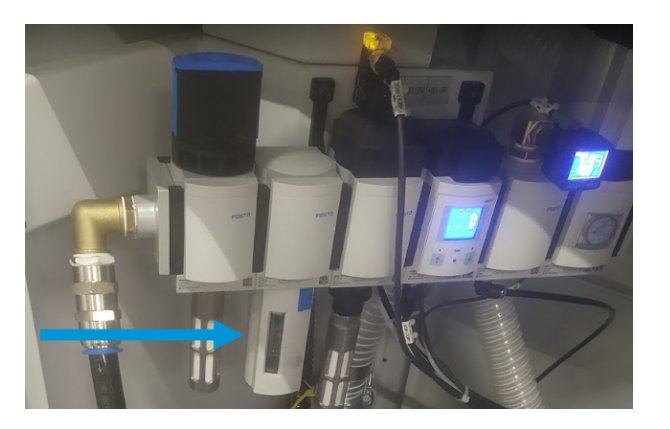

- <span id="page-56-0"></span>4. Vérifiez qu'aucun tube d'air ne fuit, n'est plié ou qu'aucun autre défaut n'empêche le passage de l'air. Vérifiez également que les connecteurs ne fuient pas. Vous pouvez inspecter visuellement les tubes et écouter si de l'air s'échappe lorsque le poste de démoulage fonctionne.
- 5. Replacez le boîtier du dépôt d'eau et du filtre.
- 6. Remettez en marche l'alimentation en air en faisant pivoter le bouton d'arrêt.
- 7. Fermez la porte.
- 8. Ouvrez la porte du système pneumatique à l'arrière du poste de démoulage.

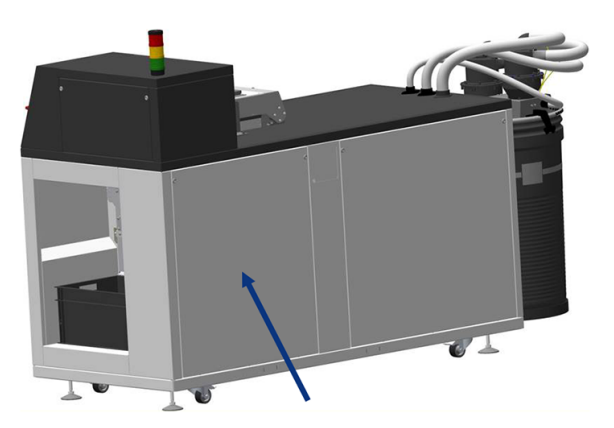

9. Vérifiez que les tubes à air ne fuient pas, n'ont pas de partie pliée et d'autres défauts.

#### Remplacement du filtre du capot supérieur

Retirez l'élément du filtre, puis insérez-en un nouveau.

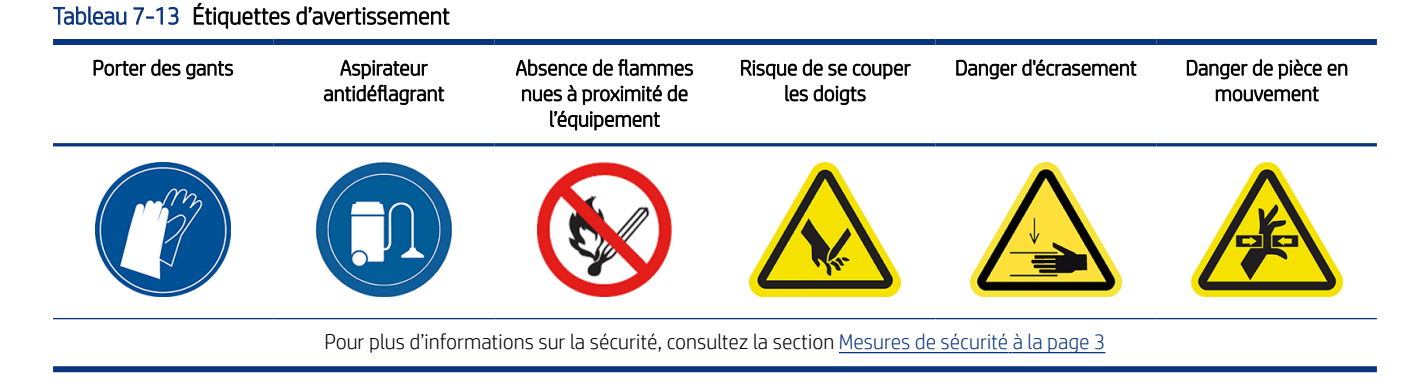

1. Touchez l'icône Maintenance sur le panneau avant, sélectionnez le filtre, puis touchez Remplacer.

<span id="page-57-0"></span>2. Assurez-vous que le capot supérieur est fermé.

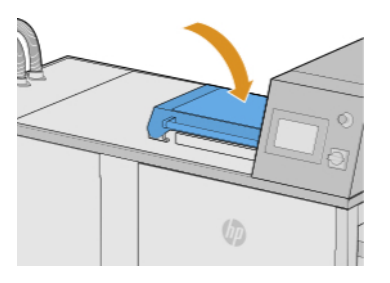

3. Retirez les dix vis du capot du filtre (indiqué en blanc ci-dessous).

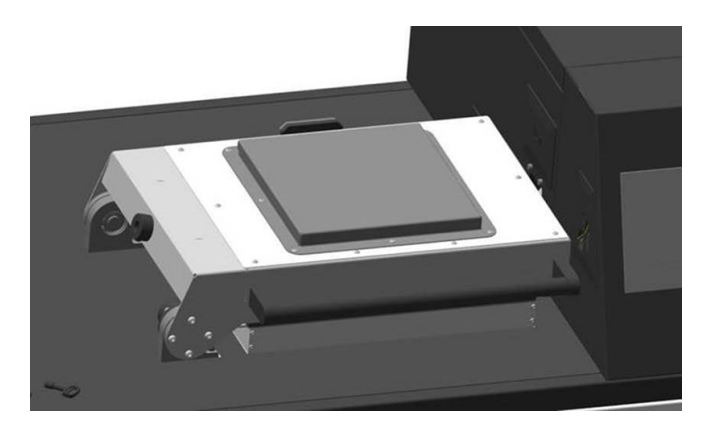

4. Retirez le capot du filtre, puis l'élément du filtre.

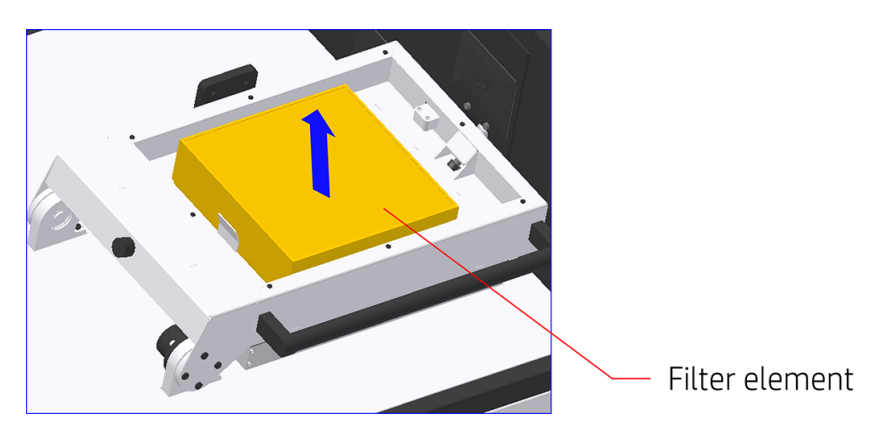

- 5. Nettoyez le logement avec de l'air comprimé.
- 6. Insérez le nouvel élément du filtre, puis replacez le capot du filtre.
- 7. Replacez les dix vis du capot du filtre.

### Remplacement du filtre pneumatique

Retirez le boîtier du dépôt d'eau et du filtre, puis remplacez le filtre.

#### Tableau 7-14 Étiquettes d'avertissement

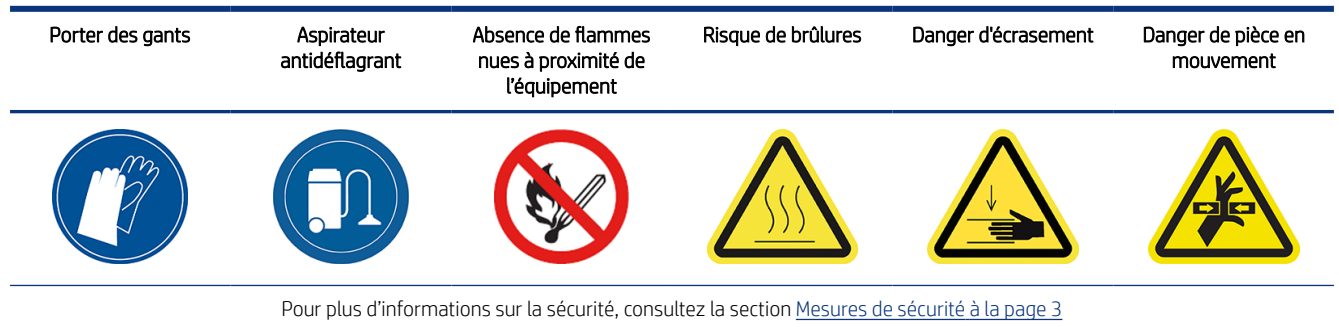

1. Touchez l'icône Maintenance sur le panneau avant, sélectionnez le filtre, puis touchez Remplacer.

2. Ouvrez la porte du filtre de la pompe à vide.

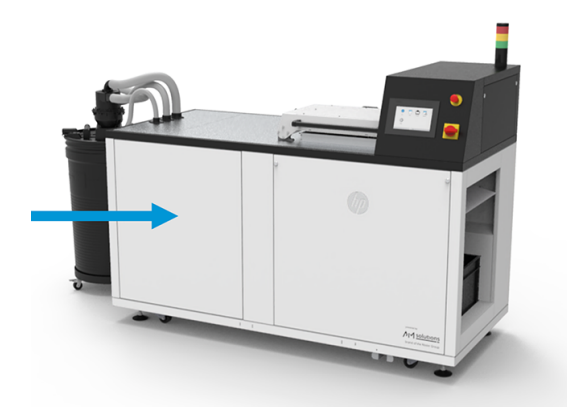

3. Faites pivoter le bouton d'arrêt d'air comprimé noir pour couper l'alimentation en air.

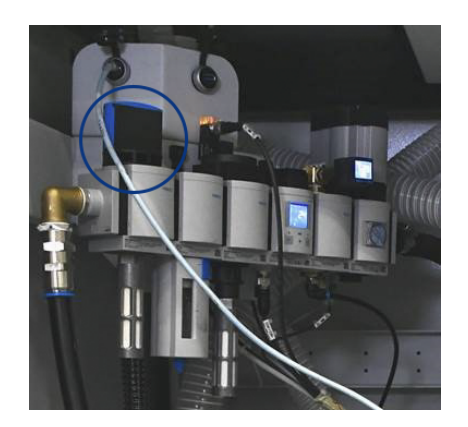

<span id="page-59-0"></span>4. Retirez le boîtier du dépôt d'eau et du filtre.

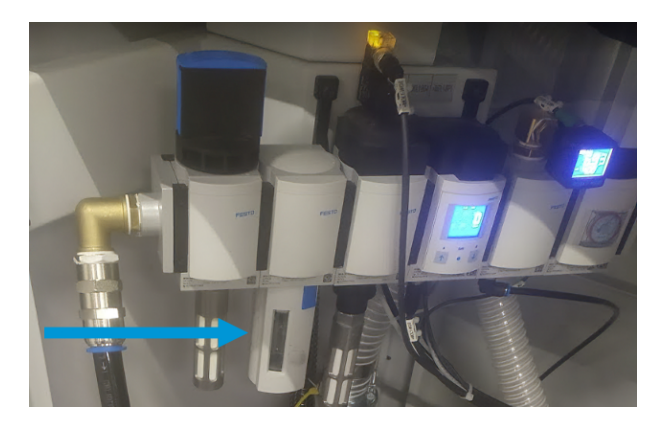

5. Dévissez le couvercle du filtre en bas du filtre et remplacez-le.

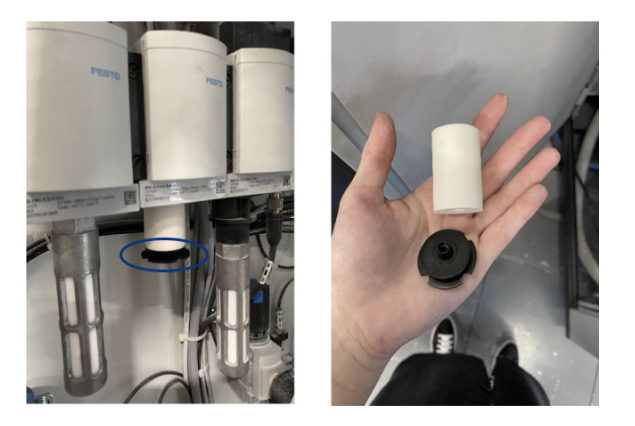

- 6. Replacez le dépôt d'eau.
- 7. Remettez en marche l'alimentation en air en faisant pivoter le bouton d'arrêt.
- 8. Fermez la porte du filtre de la pompe d'aspiration.

#### Remplacement du filtre de la pompe d'aspiration

Retirez le filtre et remplacez-le par un nouveau.

#### Tableau 7-15 Étiquettes d'avertissement

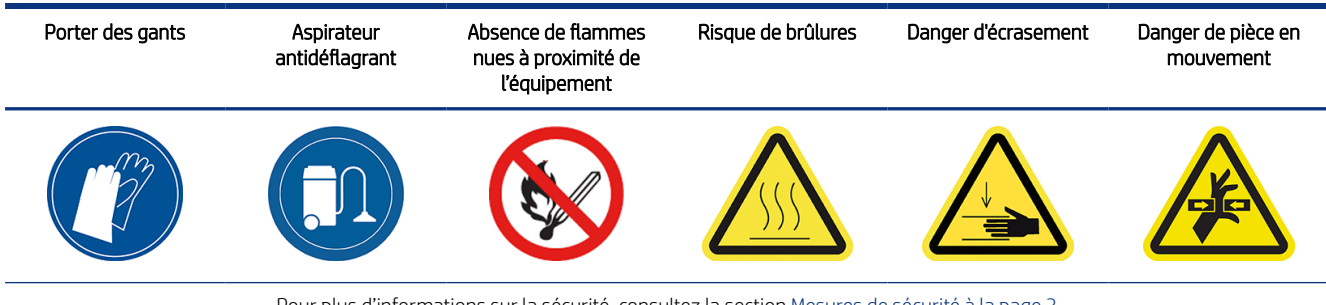

Pour plus d'informations sur la sécurité, consultez la section [Mesures de sécurité](#page-6-0) à la page 3

- 1. Touchez l'icône Maintenance sur le panneau avant, sélectionnez le filtre, puis touchez Remplacer.
- 2. Ouvrez la porte du filtre de la pompe d'aspiration.

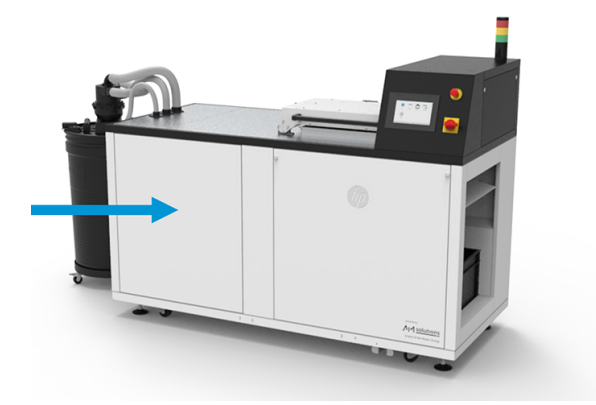

3. Dévissez complètement la molette pour débloquer le filtre.

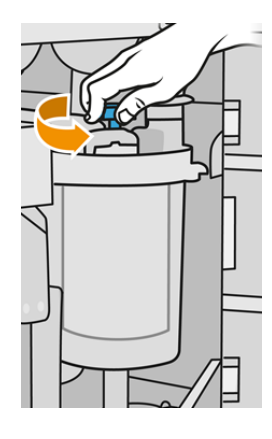

- 4. Faites pivoter le conteneur dans le sens des aiguilles d'une montre pour le débloquer.
- A ATTENTION : Faites attention avec le capteur lors du retrait du conteneur. Le tamis risque de ne plus fonctionner correctement si les capteurs sont endommagés.

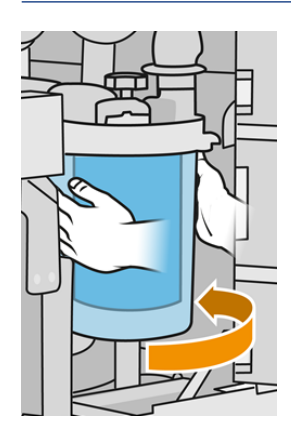

5. Retirez le filtre et mettez-le au rebut conformément aux réglementations locales.

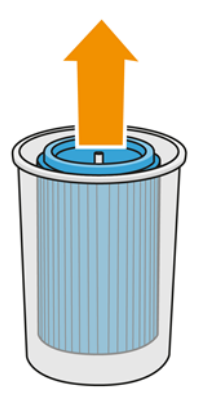

6. Nettoyez l'intérieur du conteneur à l'aide d'un aspirateur antidéflagrant.

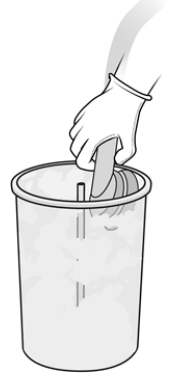

7. Insérez le filtre neuf entre le conteneur et le tube central, avec l'extrémité fermée vers le haut et l'extrémité ouverte vers le bas.

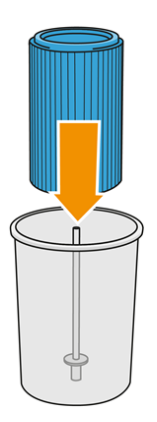

- 8. Faites pivoter le conteneur dans le sens inverse des aiguilles d'une montre.
- A ATTENTION : Faites attention au capteur. Le tamis risque de ne plus fonctionner correctement si les capteurs sont endommagés.

<span id="page-62-0"></span>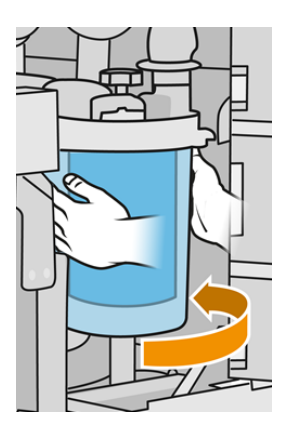

- 9. **IMPORTANT** : Serrez la molette pour verrouiller le conteneur et le filtre.
- 10. Fermez la porte.

### Remplacement des filtres du ventilateur de l'armoire électrique

Déclipsez les capots et remplacez les filtres.

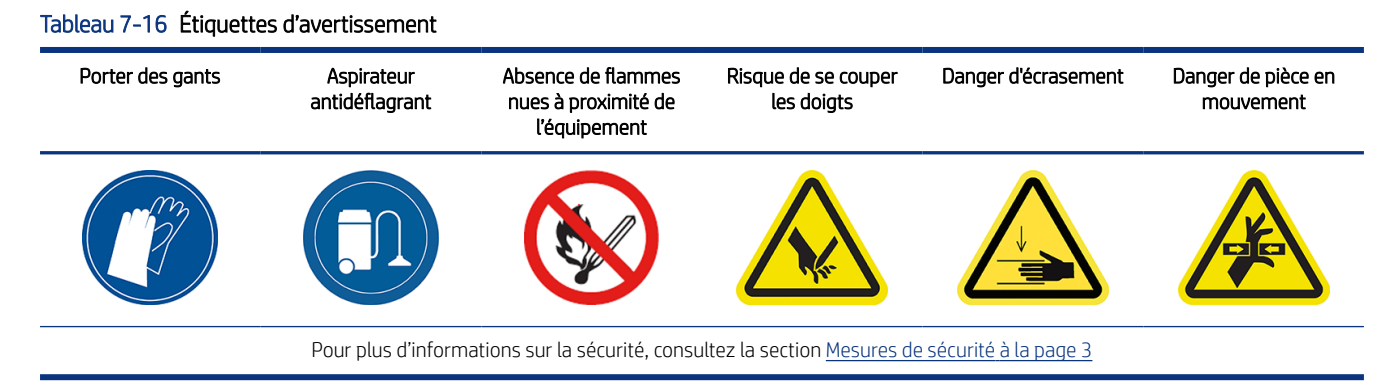

- 1. Touchez l'icône Maintenance sur le panneau avant, sélectionnez le filtre, puis touchez Remplacer.
- 2. Retirez la porte du système pneumatique.

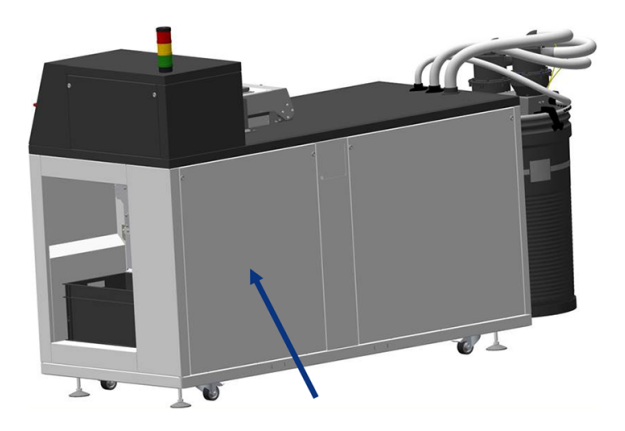

3. Localisez les deux filtres sur le côté gauche, en haut et en bas.

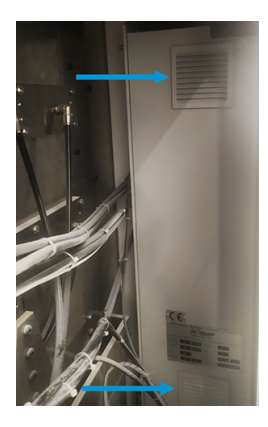

- 4. Déclipsez chaque capot et remplacez chaque filtre.
- 5. Reclipsez le capot en place.
- 6. Replacez la porte du système pneumatique.

# <span id="page-64-0"></span>8 Informations sur la commande

Ce chapitre répertorie les accessoires disponibles au moment de la rédaction du présent document, ainsi que leurs numéros de référence.

Contactez votre représentant de l'assistance et vérifiez que ce que vous souhaitez est disponible dans votre zone et pour votre modèle.

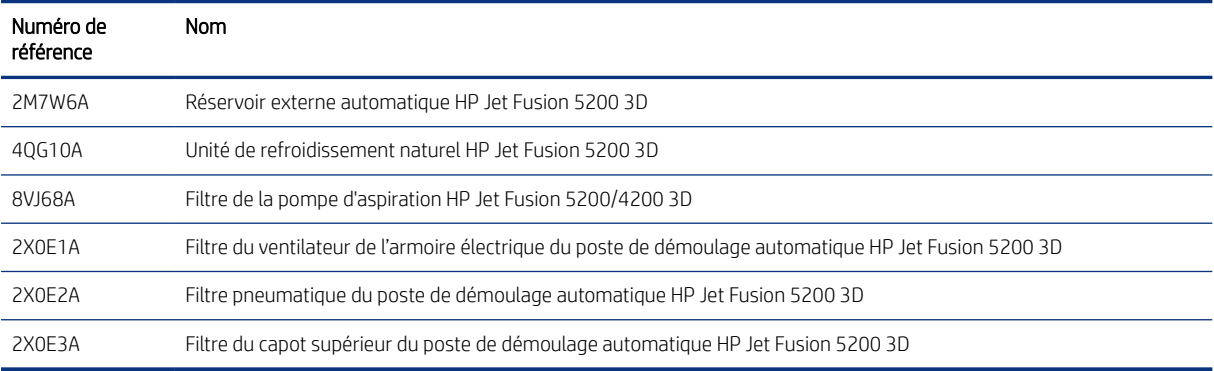

#### Tableau 8-1 Informations sur la commande

# <span id="page-65-0"></span>9 Que faire en cas de problème

Ce chapitre fournit des conseils sur les demandes d'assistance, les procédures d'auto-réparation par le client, les informations de service et la façon d'obtenir le package de diagnostics.

### Demander de l'aide

Une assistance est fournie par votre représentant de l'assistance (en règle générale, auprès de l'entreprise où vous avez acheté le produit).

Si ce n'est pas le cas, contactez l'assistance HP sur le Web :

<http://www.hp.com/go/jetfusion3D5200AutomaticUnpackingStation/support/>

Avant d'appeler votre représentant de l'assistance, préparez l'appel d'en procédant comme suit :

- Examinez les propositions de dépannage de ce manuel.
- Consultez, le cas échéant, la documentation de votre logiciel.
- Veillez à disposer des informations suivantes à portée de main :
	- La référence du produit et le numéro de série du poste de démoulage que vous utilisez
	- Le panneau avant affiche un code d'erreur, le cas échéant
	- Le nom et le numéro de version de votre logiciel
	- Si vous avez un problème de qualité d'impression, le nom et la référence du produit du matériau que vous utilisiez

### Réparation par le client

Le programme de réparation par le client de HP offre aux clients le service le plus rapide dans le cadre de leur garantie ou de leur contrat. Il permet à HP d'expédier les pièces de rechange directement au client final, c'est-à-dire à vous-même, afin que vous puissiez effectuer le remplacement. Grâce à ce programme, vous êtes en mesure de remplacer les pièces à votre convenance.

#### Pratique et convivial

Un représentant de l'assistance fera un diagnostic et évaluera si une pièce de rechange est nécessaire pour dépanner un composant matériel défectueux.

Pour plus d'informations sur la réparation par le client, consultez le site Web HP à l'adresse [http://www.hp.com/go/selfrepair/.](http://www.hp.com/go/selfrepair/)

### <span id="page-66-0"></span>Informations d'entretien

Le Command Center peut, sur demande, fournir une liste des différents paramètres caractérisant l'état en cours du produit. Certains d'entre eux peuvent être utiles à un ingénieur du service de maintenance essayant de résoudre un problème.

### Obtention du package de diagnostic

La station de démoulage automatique HP conserve un journal interne de ses propres actions. Lorsqu'une erreur de système se produit, le package de diagnostics peut aider à trouver la cause et la solution. Par défaut, chaque fois qu'il redémarre, la station de démoulage automatique supprime le journal actuel et en démarre un nouveau, afin d'éviter d'utiliser beaucoup d'espace disque dur.

Il existe deux façons de récupérer les informations :

- À partir du panneau avant avec un lecteur flash USB
- À partir du HP SmartStream 3D Command Center

Une fois les informations obtenues, elles doivent être jointes à la remontée du problème.

#### Méthode USB du panneau avant

Cette méthode fonctionne uniquement avec un lecteur flash USB standard (sans lecteur flash, utilisez la méthode Command Center). La méthode USB a l'avantage de fonctionner avec des fonctionnalités de machine très minimes : uniquement le SE de la station de démoulage automatique et la connexion USB. Elle peut fonctionner sans connectivité et sans le panneau avant.

- 1. Prenez un lecteur Flash USB, formaté comme FAT32.
- 2. Créez un fichier vide dans le lecteur flash USB (cliquez avec le bouton droit sur Nouveau > Document texte >) et nommez-le pdipu\_enable\_sessionsX.log (où X est le nombre de sessions à récupérer, par exemple : pdipu\_enable\_sessions10.log récupérera les 10 dernières sessions). Ces sessions seront cryptées.
- 3. Insérez l'USB dans le logement disponible derrière la porte avant gauche de la station de démoulage automatique.
- 4. La station de démoulage automatique HP peut nécessiter jusqu'à 10 min pour charger toutes les sessions sur l'USB. Ces sessions seront cryptées et nécessiteront l'intervention de HP pour récupérer les journaux contenant les informations.

## <span id="page-67-0"></span>Index

#### A

aide [62](#page-65-0) alertes [15](#page-18-0) assistance [62](#page-65-0) attache du capot supérieur, contrôle [43](#page-46-0) attaches de la porte de déchargement, contrôle [50](#page-53-0) avertissements [10](#page-13-0)

#### B

boutons d'arrêt d'urgence [12](#page-15-0)

#### C

centre d'état [15](#page-18-0) Command Center [16](#page-19-0) commande d'accessoires [61](#page-64-0) compartiment de l'objet, contrôle [43](#page-46-0) Composants du poste de démoulage [13](#page-16-0) CSR [62](#page-65-0) cylindre électrique, contrôle [45](#page-48-0)

#### D

démoulage [24](#page-27-0) documentation [1](#page-4-0) durée de vie du filtre, contrôler [36](#page-39-0)

#### E

Étiquettes d'avertissement [10](#page-13-0) Étiquettes de sécurité [10](#page-13-0) Étiquettes, avertissement [10](#page-13-0) extérieur, nettoyage [40](#page-43-0)

#### F

filtre de la pompe d'aspiration, remplacement [56](#page-59-0) filtre du capot supérieur, remplacer [53](#page-56-0) filtre pneumatique, remplacement [54](#page-57-0) filtres du ventilateur de l'armoire électronique, remplacer [59](#page-62-0)

informations d'entretien [63](#page-66-0)

#### J

I

joint du capot supérieur, contrôle [42](#page-45-0)

#### L

logiciels [16](#page-19-0)

#### M

maintenance [34](#page-37-0) kits [35](#page-38-0) Outils [37](#page-40-0) poste de démoulage [39](#page-42-0) maintenance du poste de démoulage [39](#page-42-0) manuels [1](#page-4-0) marche/arrêt [19](#page-22-0) mise sous tension [19](#page-22-0) mot de passe administrateur [15](#page-18-0) mot de passe administrateur [15](#page-18-0)

#### N

nom d'hôte [22](#page-25-0) numéros de référence [61](#page-64-0)

#### O

obtention du package de diagnostic [63](#page-66-0) option du panneau avant sélection de l'unité [15](#page-18-0) options du panneau avant options date et heure [15](#page-18-0) Options du système [15](#page-18-0) options, système [15](#page-18-0)

#### P

panneau avant [14](#page-17-0) planification de maintenance [39](#page-42-0) plateforme, nettoyage sous [46](#page-49-0) porte de déchargement, contrôle [49](#page-52-0) précautions [10](#page-13-0)

Profil de démoulage modification [30](#page-33-0) par défaut [30](#page-33-0)

#### R

réparation par le client [62](#page-65-0) réseau [21](#page-24-0)

#### S

SmartStream 3D Command Center [16](#page-19-0) système pneumatique, contrôle [51](#page-54-0)

#### T

tuyaux du matériau, contrôle [51](#page-54-0)